# **Chapter-III**

## **Introduction:**

In this chapter we shall consider some fundamental concepts of linear systems analysis and use the power of MATLAB to undertake analysis.

#### **Basic discrete-time sequences:**

### *1. The delta sequence:*

The delta sequence plays an important role in the characterization of discrete-time linear timeinvariant systems. The delta sequence, written as  $\delta[n]$ , is defined as

$$
\delta[n] = \begin{cases} 1, & n = 0 \\ 0, & n \neq 0 \end{cases}
$$

*Practice:*

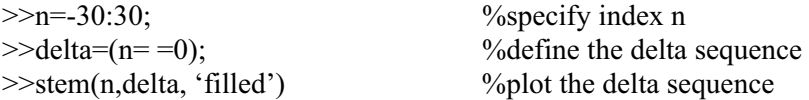

#### *2. The unit-step sequence:*

The unit-step sequence, written as  $u[n]$  is defined as

$$
u[n] = \begin{cases} 1, & n \ge 0 \\ 0, & n < 0 \end{cases}
$$

*Practice:*

 $\gg$ n=-30:30;  $\%$  specify index n

 $\ge \nu$ \_step=(n $\ge$ =0); %define the unit step sequence<br> $\ge$ stem(n, u step, 'filled') %plot the unit step sequence  $\%$ plot the unit step sequence

## *Practice:*

Provide a MATLAB code to sketch the discrete-time sequence  $x[n]$  specified by

$$
x[n] = 2\delta[n] + 3\delta[n-1] - 5\delta[n-3]
$$
  
>n=-30:30;  
9/specific index n

 $\gg$ xn=2\*(n==0)+3\*((n-1)>=0)-5\*((n-3)>=0); % define the sequence x[n]  $\gg$ stem(n,xn; 'filled');grid %plot the sequence x[n]

3. The ramp sequence:

The ramp sequence, r[n], is defined as follows:

$$
r[n] = \begin{cases} n, & n \ge 0 \\ 0, & n < 0 \end{cases}
$$

*Practice:*

 $\gg$ n=-10:10; %define index n  $\frac{\text{p}}{\text{delta}}$  a ramp=n.\*(n $\ge$ =0);  $\frac{\text{p}}{\text{delta}}$  6. >>stem(n,ramp,'filled') %plot ramp

*Practice:*

Generate and plot a shifted version of a ramp sequence, r[n-5]

 $\gg$ n=-5:15; %define index n

 $>>x=(n-5).*(n-5)=0;$  %define shifted version of ramp >>stem(n,x,'filled');grid %plot the shifted version of ramp

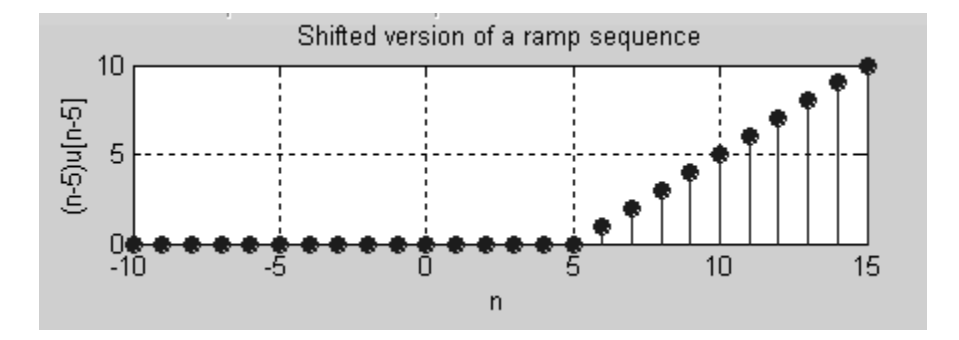

## *Practice:*

Define and sketch the discrete-time exponential sequence given by

 $x[n] = (0.8)^n u[n]$ 

>>%exponential sequence  $\gg$ n=-30:30;  $\%$ specify index n  $\gg x=(0.8)$ .  $\land$ n.  $*(n>=0)$ ; %define the sequence x[n]

 $\gg$ stem(n,x); grid  $\%$ plot the exponential sequence

#### **Square and sawtooth waves:**

The MATLAB built-in functions **square** and **sawtooth** make it possible to generate a squarewave and sawtooth wave, respectively.

#### *Practice:*

 $t=(0:0.001:1);$ <br>  $x=square(2*pi*5*t);$ <br>  $\%square$ <br>  $\%square$ <br>  $\%square$ subplot(2,1,1);plot(t,x,'LineWidth',2); grid %plot squarewave  $axis([0 1 - 1.2 1.2])$ : %scale axes  $axis([0 1 -1.2 1.2]);$ title('Squarewave') %add title<br>
ylabel('Amplitude');<br>
%add title<br>
%add title  $\%$ y=max(0,x);  $\%$ squarewave ranging from 0 to 1 z=sawtooth( $2^*pi^*5^*t$ ); <br>  $%$ sawtooth wave<br>subplot(2,1,2); plot(t,z,'LineWidth',2); grid  $%$ plot sawtooth wave subplot(2,1,2); plot(t,z,'LineWidth',2);grid %plot sawt<br>title('Sawtooth wave') % % % % % % % % % % % dd title title('Sawtooth wave') <br>
ylabel('Amplitude') <br>
%add title<br>
%add title<br>
%add title<br>
%add title ylabel('Amplitude')<br>xlabel('Time')  $axis([0 1 -1.2 1.2])$  %scale the axes

%squarewave generator %label the vertical axis %label the horizontal axis

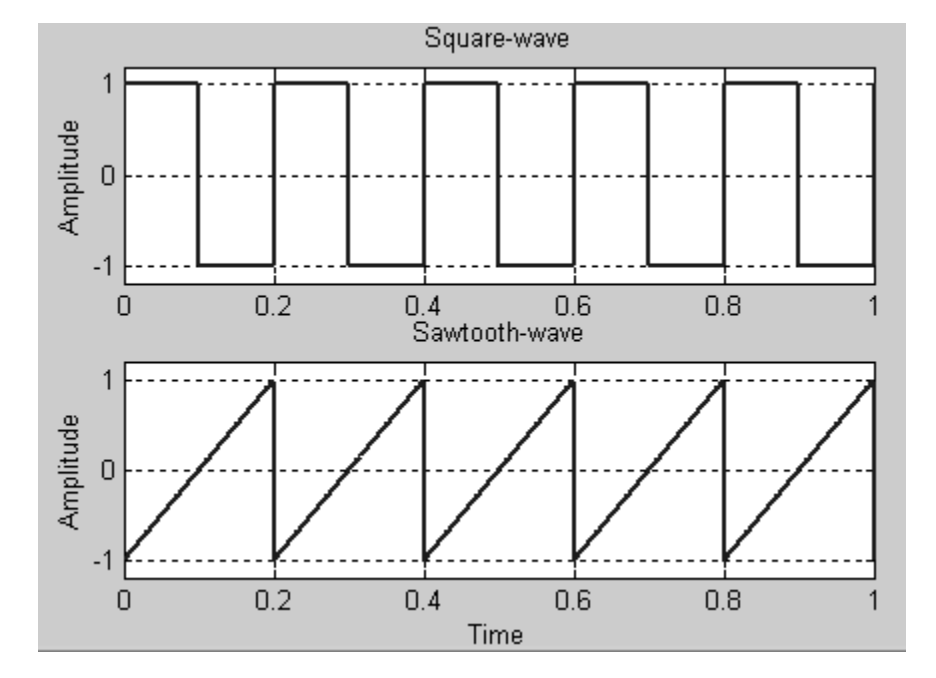

## *Practice:*

Generate a 50 Hz sinusoidal signal.

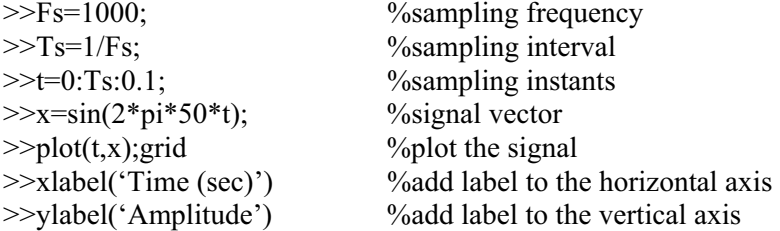

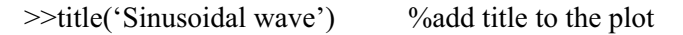

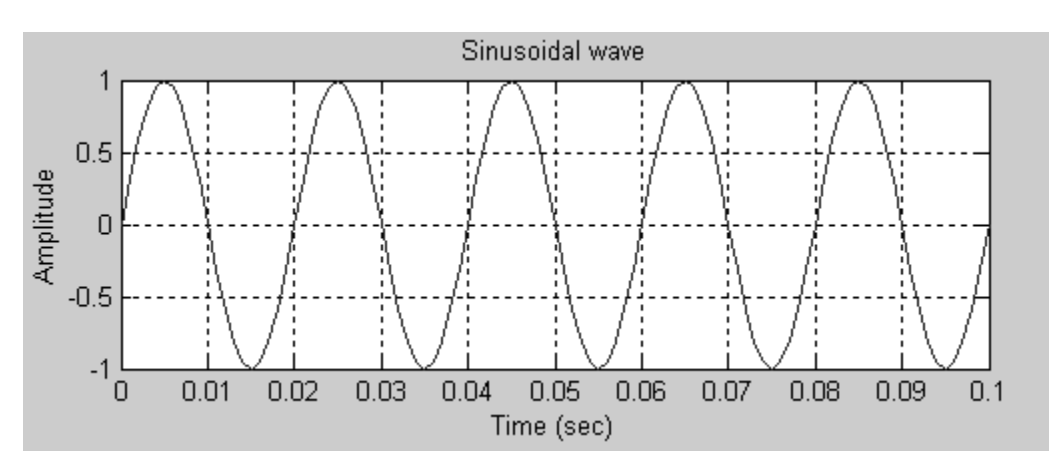

## **Convolution:**

□ Convolution sum

The convolution sum of two sequences  $x[n]$  and  $h[n]$ , written as  $y[n] = x[n] * h[n]$ , is defined by

$$
y[n] = x[n] * h[n] = \sum_{k=-\infty}^{\infty} x[k]h[n-k]
$$

MATLAB has a built-in function, **conv**, to perform convolution on finite-length sequences of values. This function assumes that the two sequences have been defined as vectors and it generates an output sequence that is also a vector. Convolving a sequence  $x[n]$  of length N with a sequence  $h[n]$  with length M results in a sequence of length L=N+M-1.

## **Syntax:**

 $>>y=conv(x,h)$ 

where x and h are finite sequences written in vector form

## *Practice:*

Determine the convolution of the sequences  $x[n]$  and  $h[n]$  specified below.

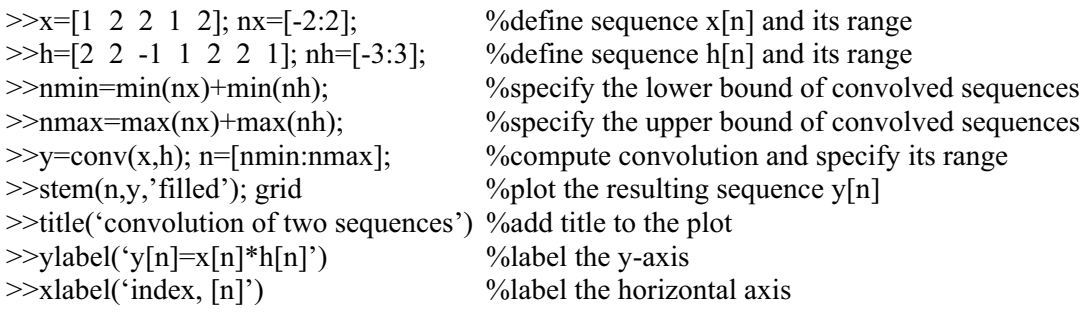

 $>>[n' y']$  < enter> % print index and sequence y[n] as column vectors

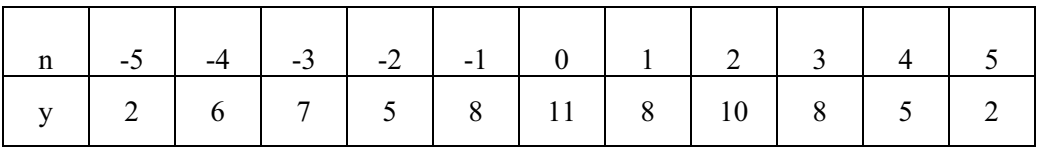

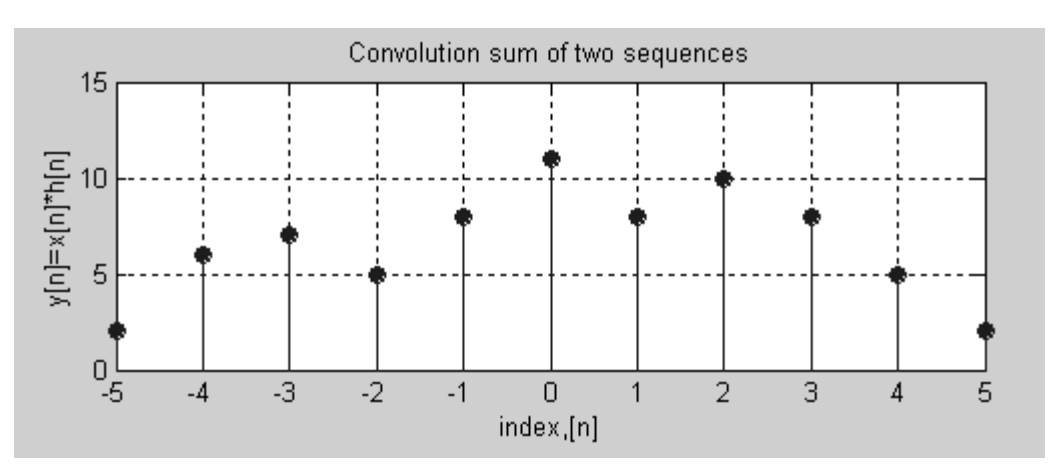

#### □ Numerical convolution:

The other form of convolution is known as the convolution integral. If  $x(t)$  and  $h(t)$  are two continuous-time signals, then the convolution integral is defined by

$$
y(t) = x(t) * h(t) = \int_0^t x(\tau)h(t-\tau)d\tau
$$

since computers have a hard time integrating, we shall consider evaluating  $y(t)$  numerically. Let  $t = kT$ 

$$
\therefore y(kT) = \int_0^{kT} x(\tau)h(kT - \tau) d\tau \cong T \sum_{i=0}^k x(iT)h((k-i)T) = Tx(kT) * h(kT)
$$

where T is the integration step size. This equation is the convolution sum and can be found using the **conv** function. Generally, the smaller the value of T, the higher the accuracy of the result.

#### *Practice:*

Evaluate the convolution of  $x(t) = \sin(2t)$  with  $h(t) = e^{-0.1t}$  from t=0 to 5 with T=0.1.

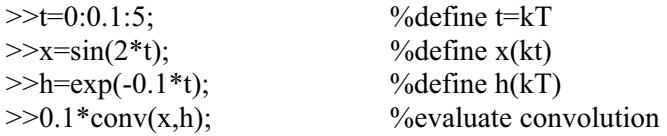

## **Sequence folding:**

A number of signal processing operations involve taking the mirror image of a sequence about the vertical axis passing through the origin. The **flplr** function flips a sequence left to right. The following script illustrates the process of folding via MATLAB.

```
n=-2:4;x=[1 1 0 0 1 1 1];y=fliph(x);m=-fliplr(n);
subplot(2,1,1);stem(n,x,filled');gridtitle('original sequence') 
axis([-3 5 0 1.2]) 
subplot(2,1,2);stem(m,y,'filled');grid 
title('folded sequence') 
axis([-5 3 0 1.2])
```
The following plots show the original sequence and its folded version.

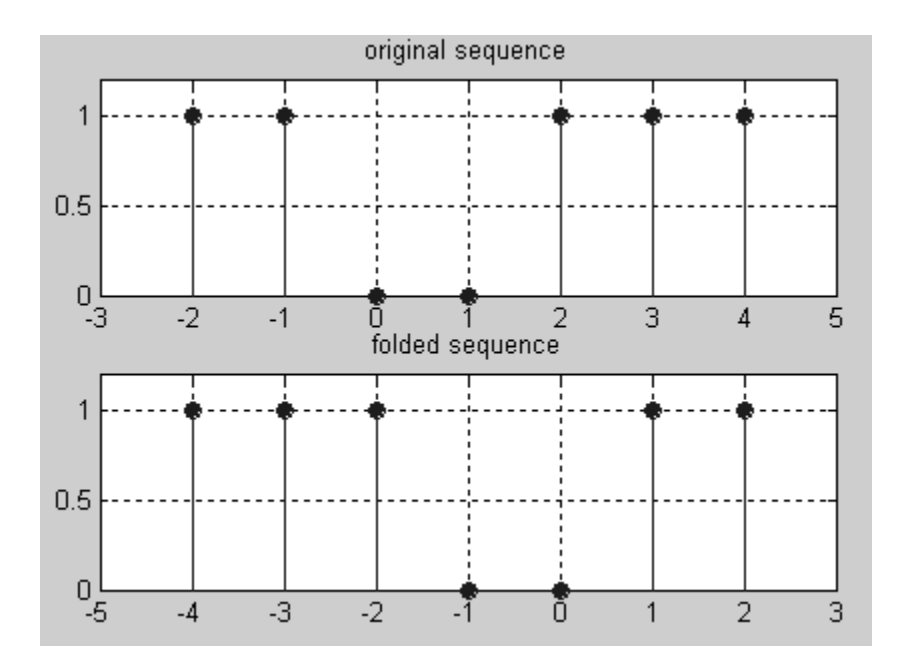

## **Ordinary Differential Equations (ODE):**

MATLAB has built-in routines for solving ordinary differential equations, namely, **ode23**, and **ode45**. The function **ode45** is more accurate, but a bit slower than **ode23**.

In order to solve a differential equation using MATLAB, the following items are required:

- $\Box$  You need to make a separate function file that contains the differential equation or system of differential equations.
- $\Box$  Specify the time range over which the solution is desired
- $\Box$  Specify the initial conditions

*Practice:*

Use MATLAB to solve the following ordinary differential equation

$$
\begin{cases} \frac{dy}{dt} + 3ty = 0\\ y(0) = 2 \end{cases}
$$

 $\Box$  Create the function

function ydot=yprime(t,y)  $ydot==3*t*y;$ 

 $\Box$  Time range: we want the solution, say, over the interval [0 6]

 $\Box$  Initial conditions: initial=2

Typing the following at the command prompt will solve the ODE.

 $\gg$ initial =3; >>[t,y]=ode23('yprime', [0 6],initial)  $\gg$ plot(t,y,'LineWidth',2)

We shall now consider the solution of second-order differential equations. Higher order ordinary differential equations require conversion to two or more first order ordinary differential equations.

#### *Practice:*

Solve the following second order ordinary differential equation:

$$
\begin{cases} \frac{d^2 y}{dt^2} + 3t \frac{dy}{dt} + 7y = 0\\ y(0) = 0, \qquad y'(0) = 1 \end{cases}
$$

To convert to first-order differential equations, we proceed as follows:

$$
y_1 = y
$$
  
\n
$$
y_2 = y'
$$
  
\n
$$
\therefore y_2' = -3ty_2 - 7y_1
$$

This yields a system of two first-order differential equations

$$
\begin{cases} y_1' = y_2 \\ y_2' = -3ty_2 - 7y_1 \end{cases}
$$

function  $ydot = yprime(t,y)$ ydot=  $[y(2); -7*y(1)-3*t*y(2)];$ 

Typing the following at the command prompt will solve the ODE.

 $\gg$ initial=[0; 1];  $>>$ [t,y]= ode45('yprime',[0 6],initial) >>plot(t,y,'LineWidth',3);grid

#### *Practice:*

For the voltage divider depicted below, sketch the power dissipated in RL as RL varies from 10 ohms to 150 ohms. Deduce the value of RL yielding a maximum power transfer.

$$
V=10 \text{ mv} \left(\begin{array}{c|c}\n1 & R_i \\
\downarrow & \downarrow & \downarrow \\
\hline\n\end{array}\right) R_L
$$

$$
I = \frac{V}{R_i + R_L} \Rightarrow P = R_L \left(\frac{V}{R_i + R_L}\right)^2 = V^2 \frac{R_L}{\left(R_i + R_L\right)^2}
$$

>>close all; clear all; clc;  $>>$ v=0.010;  $>>RI=40$ ;  $>>$ RL=10:1:150; for  $i=1$ : length $(RL)$  $P(i)=(V^2*RL(i))/(RI+RL(i))^2;$ end plot(RL,P,'LineWidth',2,'Color',[0.2 0.3 0.1]);grid set(gca, 'Xtick',0:10:150);  $axis([0 max(RL) min(P) max()])$ xlabel('Values of RL (ohms)') ylabel('Power dissipated in RL') title('Maximum power transfer')  $k=find(P=-max(P));$ fprintf( $\ln$ );  $disp([Value of RL for max. power transfer: ', num2str(RL(k)),' ohms'])$ fprint( $\lq n$ );

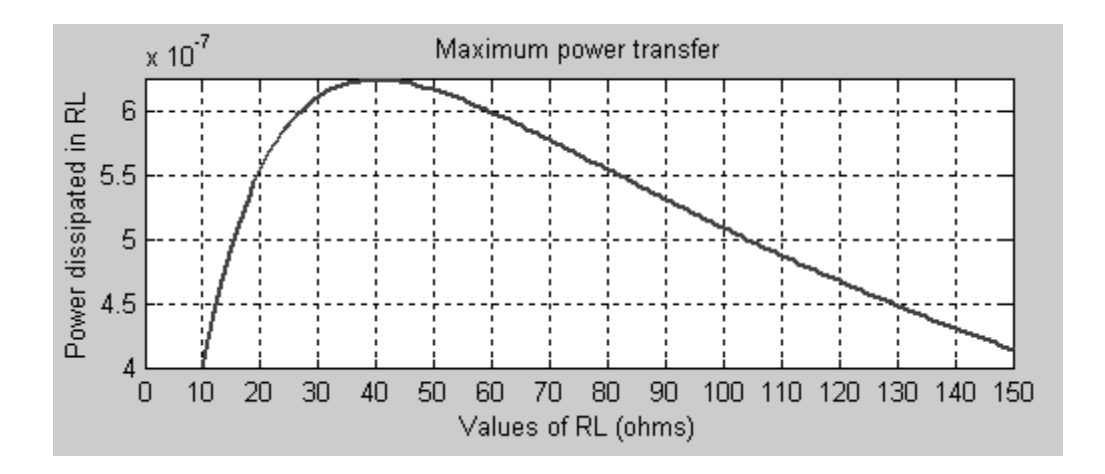

#### **Transfer function:**

A transfer function  $H(s)$  characterizes fully a linear time-invariant system. A transfer function can be entered into MATLAB in a number of ways:

 We can use the command **tf(num,den),** where **num** and **den** are vectors of coefficients of the numerator and denominator polynomials, respectively.

*Practice:*

$$
H(s) = \frac{s+1}{s^2 + 5s + 6}
$$

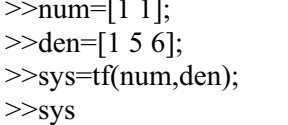

 $\%$ specify the numerator of  $H(s)$  $\%$ specify the denominator of H(s) %specify the transfer function of the system >>sys %print the transfer function on the screen

 An alternative approach is to use the command **zpk(zeros, poles, gain),** where **zeros**, **poles** and **gain** are vectors of zeros, poles and gain of the transfer function.

*Practice:*

$$
H(s) = \frac{5(s+3)}{(s+4)(s+11)}
$$

 $\ge$ zeros=[-3];  $\%$  specify the zeros of H(s)  $\gg$ poles=[-4 –11];  $\%$  specify the poles of H(s) >>gain=5;  $\%$  specify the gain

>>sys=zpk(zeros,poles,gain); %specify the transfer function H(s) >>sys %print the transfer function on the screen

#### **Step response and impulse response:**

#### □ Continuous-time systems:

We shall now take a look at the step response of a linear time-invariant system (LTI) specified by its transfer function. The step response is simply the output of an LTI system driven by a unit step function. The command **step** provides the step response of continuous-time LTI systems.

#### *Practice:*

A linear time-invariant system is modeled by its transfer function given by

$$
H(s) = \frac{\text{num(s)}}{\text{den(s)}} = \frac{s+1}{s^2 + 3s + 3}
$$

Find the step response.

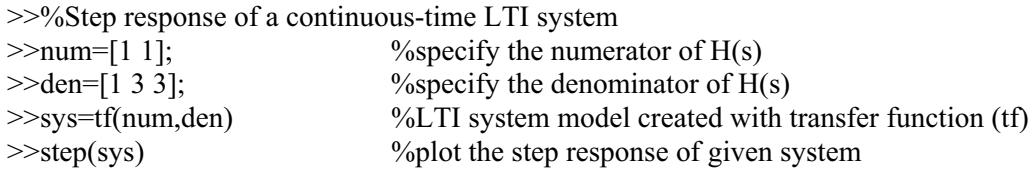

Alternatively, a similar result can be obtained through the following steps:

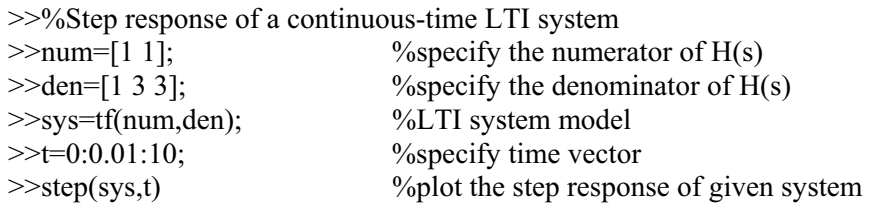

A third alternative involves the determination of the response before plotting

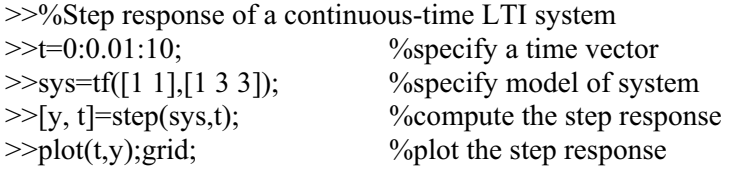

The inverse Lap lace transform of the transfer function H(s) is the impulse response of the system. The command **impulse** determines the impulse response of an LTI system.

#### *Practice:*

Determine the impulse response of a system governed by the transfer function given by

$$
H(s) = \frac{\text{num(s)}}{\text{den(s)}} = \frac{s+1}{s^2 + 3s + 3}
$$

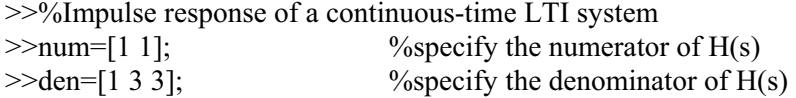

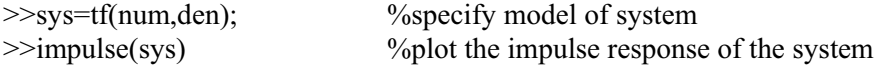

Alternatively, the same result can be obtained through the following steps:

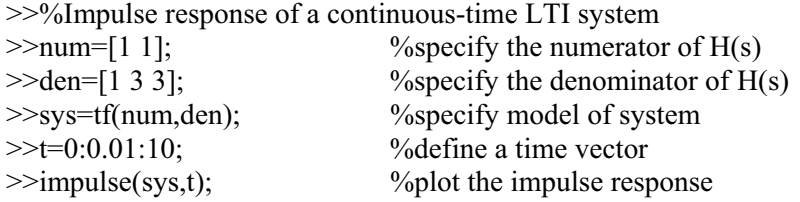

A third alternative involves the determination of the impulse response before plotting the result.

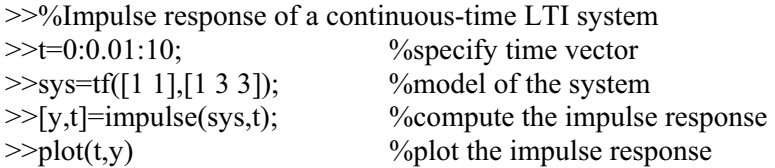

#### Discrete-time systems

The discrete counterparts of the commands **step** and **impulse** are **dstep** and **dimpulse**. We shall illustrate these commands with few examples:

*Practice:*

$$
H(z) = \frac{4z+1}{z^2 - z + 0.5}
$$

>>%Step response of a discrete-time linear system >>n=0:20; %specify discrete-time vector  $\text{Number:} \rightarrow \text{Number:} \{41\}$ <br>  $\text{Number:} \{41\}$ <br>  $\text{Number:} \{41\}$ <br>  $\text{Number:} \{41\}$ <br>  $\text{Number:} \{41\}$ <br>  $\text{Number:} \{41\}$ <br>  $\text{Number:} \{41\}$ <br>  $\text{Number:} \{41\}$ <br>  $\text{Number:} \{41\}$ <br>  $\text{Number:} \{41\}$ <br>  $\text{Number:} \{41\}$ <br>  $\text{Number:} \{41\}$ <br>  $\text{Number:} \{41\}$ >>den=[1 –1 0.5]; %specify the denominator of H(z) %compute the step response  $\gg$ stem(n,y,'filled') %sketch the step response >>title('discrete-time step response of linear system') >>xlabel('index,[n]')  $\gg$ ylabel('y[n]')

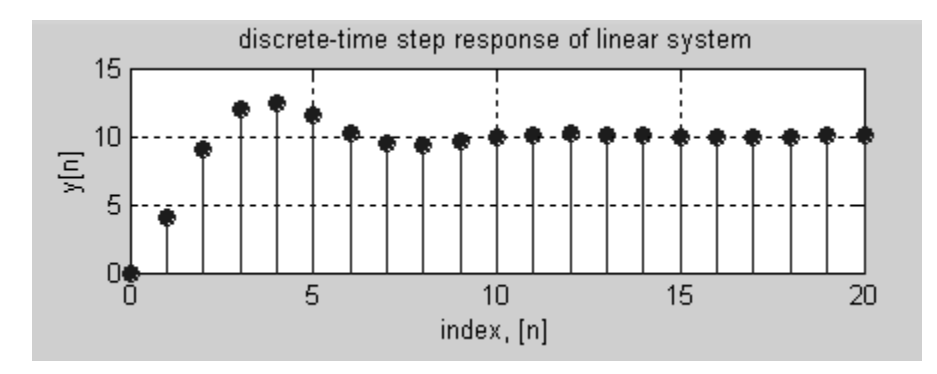

## *Practice:*

%Impulse response of a discrete-time linear system  $\gg$ n=0:20;  $\%$ specify discrete-time vector  $\gg$ num=[4 1]; %specify the numerator of H(z)  $\ge$  den=[1 –1 0.5];  $\%$  specify the denominator of H(z)  $\gg y =$ dimpulse(num,den,n); %compute the discrete-time impulse response  $\gg$ stem(n,y,'filled') %plot impulse response >>title('discrete-time impulse response of linear system')  $\gg$ ylabel('y[n]') >>xlabel('index,[n]')

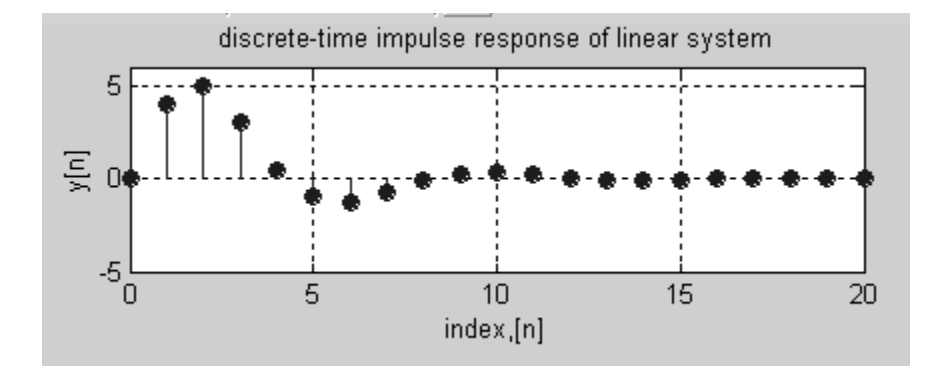

## **Pole-zero plots:**

The command **pzmap** displays the poles and zeros of the continuous- or discrete-time linear system in the complex plane. The multiplicity of poles and zeros is not specified by **pzmap**. The poles are depicted as crosses  $(x's)$ , and zeros by  $(0's)$ .

#### *Practice:*

Consider a linear time-invariant system modeled by the following transfer function:

$$
H(s) = \frac{s^3 + 2s^2 + 3s + 4}{s^4 + 5s^3 + 2s^2 + 2s + 9}
$$

Sketch the pole-zero plot of the system specified by H(s).

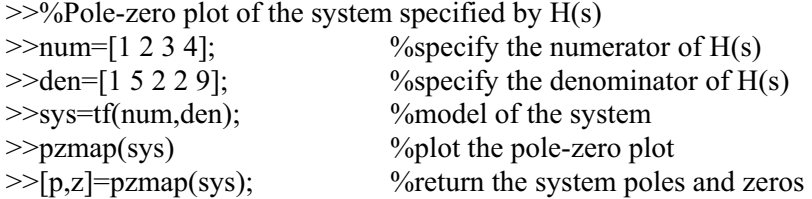

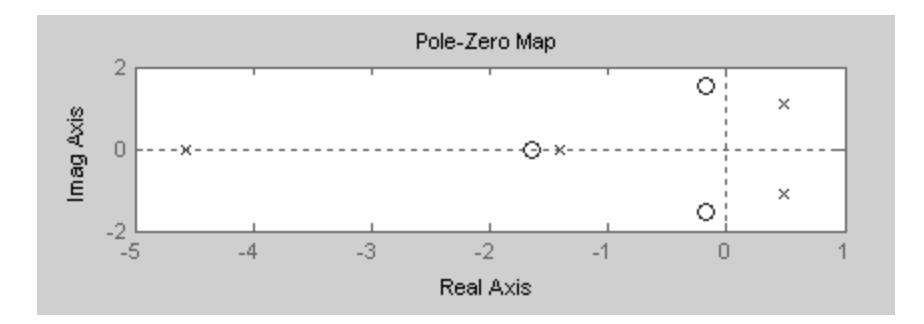

### **The Z-Plane:**

The command **zplane** displays the poles and zeros of a linear time-invariant system in the complex plane with a unit circle as a reference. The relative location of the poles and zeros, with respect to the unit circle, is an important aspect in the analysis and design of digital filters. Multiple order poles and zeros are indicated by the multiplicity number shown to the upper right of the zeros or poles.

#### *Practice:*

A linear time-invariant discrete-time system is modeled by its transfer function given by

$$
H(z) = \frac{z^2 + 3z + 1}{z^4 + 3z^3 + 7z^2 + 3z + 9}
$$

Plot the zero-pole plot of the system.

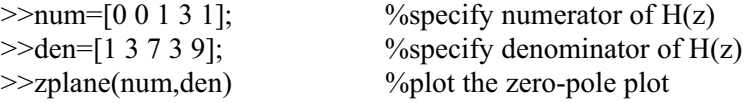

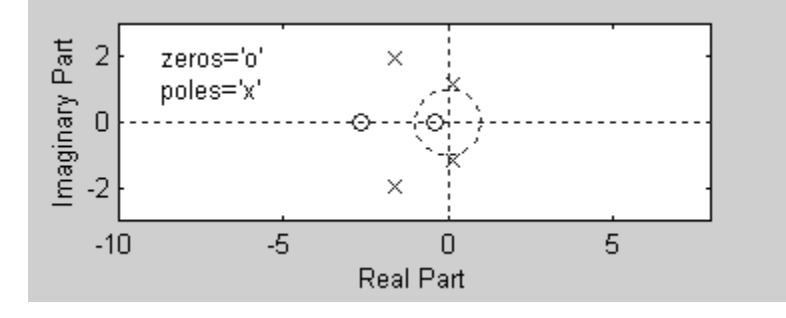

*Practice:*

An LTI system is described by the following difference equation:

$$
y[n] + 0.2y[n-1] + 0.8y[n-2] = 0.3x[n] + 0.6x[n-1] + 0.2x[n-2]
$$

1. Find the poles and zeros of the system

- 2. Plot the pole-zero diagram
- 3. Is the system stable? (BIBO stability implies the convergence of the cumulative sum of the absolute value of the impulse response.)
- 4. Plot the magnitude and phase responses

```
>>b=[1 \ 0.2 \ 0.8];>>a=[0.3 0.6 0.2];>>zero=roots(b); 
\ggpole=roots(a);
\ggzplane(b,a);
>>delta=[1 zeros(1,30)];
>>h=filter(b,a,delta); 
\ggcumsum(h)
>>N=512; Fs=8000;
>>freqz(b,a,N,Fs)
```
#### **Stability design via Routh-Hurwitz:**

It is possible to use MATLAB to find the gain, K, for the system so that it becomes stable. Following is an illustration of the design of gain of transfer function:

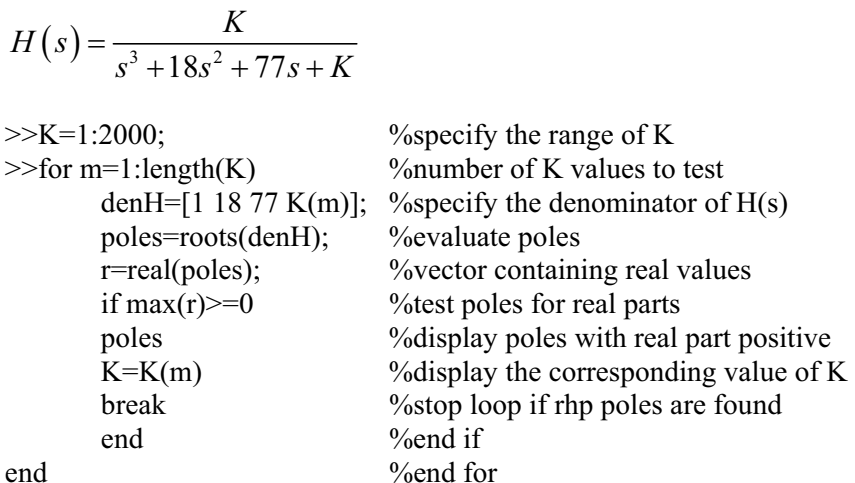

#### **Partial-fraction expansion:**

In the analysis of analog and discrete-time systems, one very useful method of solving the inverse Laplace transform and the inverse Z transform is to perform partial fraction expansion on the transfer function H(s) and H(z). MATLAB has built-in functions called **residue** and **residuez** that return the partial fraction expansions of the transfer function  $H(s)$  and  $H(z)$ , respectively.

- *Partial-fraction expansion on H(s)*
- simple poles:

$$
H(s) = \frac{\operatorname{num}(s)}{\operatorname{den}(s)} = \frac{s^m + b_{m-1}s^{m-1} + \ldots + b_1s + b_0}{s^n + a_{n-1}s^{n-1} + \ldots + a_1s + a_0} = \frac{r(1)}{s - p(1)} + \frac{r(2)}{s - p(2)} + \ldots + \frac{r(n)}{s - p(n)} + k(s)
$$

where  $p(k)$  are the poles of the transfer function,  $r(k)$  are the coefficients of the partial fraction terms (called the residues of the poles) and k(s) is a remainder polynomial which is usually empty.

#### **Syntax:**

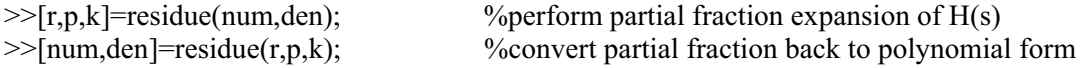

vectors **num** and **den** specify the coefficients of the numerator and denominator polynomials in descending powers of s. The residues are stored in the column vector r, the corresponding pole locations in column vector p, and the remainder terms in row vector k.

#### *Practice:*

A linear time-invariant (LTI) system is governed by the transfer function  $H(s)$  given by

$$
H(s) = \frac{s^2 + 2s + 3}{s^3 + 5s^2 + 2s + 7}
$$

Use the residue command to obtain the partial fraction expansion of  $H(s)$ 

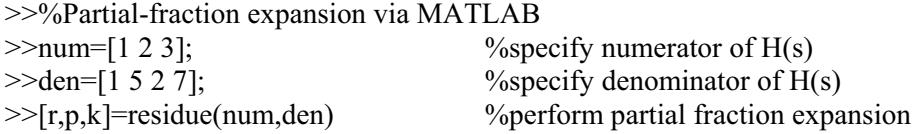

 $r =$ 

```
 0.6912 
 0.1544 - 0.1645i 
 0.1544 + 0.1645i
```
 $p =$ 

```
 -4.8840 
-0.0580 + 1.1958i -0.0580 - 1.1958i
```
 $k =$ 

[]

$$
\therefore H(s) = \frac{0.6912}{s + 4.8840} + \frac{0.1544 - 0.1645j}{s + 0.0580 - 1.1958j} + \frac{0.1544 + 0.1645j}{s + 0.0580 + 1.1958j}
$$

**D** Multiple poles:

$$
H(s) = \frac{\text{num}(s)}{\text{den}(s)} = \frac{r(1)}{s - p} + \frac{r(2)}{(s - p)^2} + \dots + \frac{r(m)}{(s - p)^m}
$$

*Practice:*

$$
H(s) = \frac{8s+10}{(s+1)(s+2)^3} = \frac{B_1}{s+2} + \frac{B_2}{(s+2)^2} + \frac{B_3}{(s+2)^3} + \frac{A}{s+1}
$$

>>num=[8 10];<br>>>den=con([1 1],[1 6 12 8]); <br>%specify denominator %specify denominator  $\frac{\text{38}}{1}$ <br>>> $[\text{r}, \text{p}, \text{k}]$ =residue(num,den)

%perform partial fraction expansion

 $\mathbf{r} =$ 

 -2.0000 -2.0000 6.0000 2.0000

 $p =$ 

 -2.0000 -2.0000 -2.0000 -1.0000

 $k =$ 

[]

$$
\therefore H(s) = -\frac{2}{s+2} - \frac{2}{(s+2)^2} + \frac{6}{(s+2)^3} + \frac{2}{s+1}
$$

## *Partial fraction expansion on H(z)*

 $\Box$  Simple poles

$$
H(z) = \frac{\operatorname{num}(z)}{\operatorname{den}(z)} = \frac{r(1)}{1 - p(1)z^{-1}} + \frac{r(2)}{1 - p(2)z^{-1}} + \dots + \frac{r(n)}{1 - p(n)z^{-1}} + k(1) + k(2)z^{-1} + \dots
$$

where **num** and **den** are the numerator and denominator polynomial coefficients, respectively, in ascending powers of  $z^{-1}$ , **r** and **p** are column vectors containing the residues and poles, respectively, **k** contains the direct terms in a row vector.

## **Syntax:**

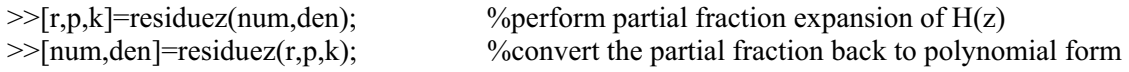

#### *Practice:*

A linear time-invariant system is governed by the transfer function  $H(z)$  given by

$$
H(z) = \frac{6z^2 - 37z + 53}{z^3 + -10z^2 + 31z - 30} = \frac{0 + 6z^{-1} - 37z^{-2} + 53z^{-3}}{1 - 10z^{-1} + 31z^{-2} - 30z^{-3}}
$$

 $>>\frac{9}{6}$ Partial fraction expansion of H(z)

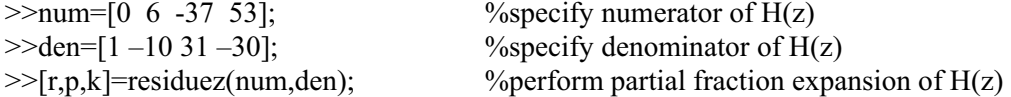

```
r =
```
 3.0000 2.0000 1.0000

 $p =$ 

 5.0000 3.0000 2.0000

 $k =$ 

[]

$$
\therefore H(z) = \frac{3}{1 - 5z^{-1}} + \frac{2}{1 - 3z^{-1}} + \frac{1}{1 - 2z^{-1}}
$$

**D** Multiple poles:

If  $p_1$  is a multiple pole of order m, then  $H(z)$  has terms of the form:

$$
H(z) = \frac{\text{num}(z)}{\text{den}(z)} = \frac{r(1)}{1 - p_1 z^{-1}} + \frac{r(2)}{(1 - p_1 z^{-1})^2} + \dots + \frac{r(m)}{(1 - p_1 z^{-1})^m}
$$

#### *Practice:*

Use the **residuez** command to find the partial fraction expansion of  $H(z)$ .

$$
H(z) = \frac{\text{num}(z)}{\text{den}(z)} = \frac{2 + 3z^{-1} + 4z^{-2}}{1 + 3z^{-1} + 3z^{-2} + z^{-3}}
$$
  
\n>>num=[2 3 4];  
\n>>den=[1 3 3 1];  
\n>>den=[1 3 3 1];  
\n%specific the numerator of H(z)  
\n>>[r,p,k]=residuez(num,den)  
\n%perform partial fraction expansion

 $r =$ 

## 4.0000 - 0.0000i  $-5.0001 + 0.0000i$ 3.0000 - 0.0000i

 $p =$ 

 -1.0000  $-1.0000 + 0.0000i$ -1.0000 - 0.0000i

 $k =$ 

 $\Box$ 

$$
\therefore H(z) = \frac{4}{1+z^{-1}} - \frac{5}{(1+z^{-1})^2} + \frac{3}{(1+z^{-1})^3}
$$

## **Bode Plots:**

If a system has a transfer function  $H(s)$ , its frequency response,  $H(j\omega)$ , is in general

complex, and it's typically represented in two separate plots, one for its magnitude and the other for its phase, both as functions of frequency  $\omega$ . These two plots together are called the Bode plot of the system. The command **bode** produces both the magnitude and the phase responses.

## **Syntax:**

>>bode(sys)

Draws automatically the magnitude and phase plots of a system modeled by the transfer function H(s), specified by **sys**. The frequency is on a logarithmic scale, the phase is given in degrees, and the magnitude is given as the gain in decibels.

>>[mag,phase]=bode(sys,w)

This function returns the magnitude and phase of a system specified in terms of its transfer function H(s). The magnitude and phase are evaluated at a frequency vector w specified by the user. To obtain a plot with the magnitude expressed in decibels over a logarithmic frequency axis use semilogx(w,20\*log10(mag)). Similarly, the phase (in degrees) over a logarithmic frequency axis is obtained via semilogx(w,phase). Finally, if it is desired to have a frequency axis in Hz, use  $w/(2*pi)$  instead of w.

>>[mag,phase,w]=bode(sys);

This function returns the magnitude, phase, and a vector w that contains the values of the frequency in rad/s where the frequency response has been calculated.

*Note*: *In order to plot the magnitude and phase you need to remove singleton dimensions from mag and phase. This is done using the squeeze function or reshape function. This is carried out as follows:*

>>[mag, phase]=bode(sys, w); >>mag=squeeze(mag); >>phase=squeeze(phase);  $\ge$ semilogx(w,20\*log10(mag))

## *Practice:*

Consider a linear time-invariant system governed by its transfer function given by

$$
H(s) = \frac{\text{num(s)}}{\text{den(s)}} = \frac{78(s+8)}{s^2 + 25s + 625}
$$

Draw the bode plot.

```
>>%Bode plot with MATLAB 
\frac{1}{2} \frac{181}{18};
\ge den=[1 25 625]; \% specify the denominator of H(s)
>>H=tf(num,den); %specify the transfer function model 
>>[mag,phase,w]=bode(H) %\times\left\eldef{\sigma}$ \end{magnitude} and phase
>>%The output arguments of mag and phase are 3-D arrays. We need to alter the size 
>>%of both via the reshape function, before plotting can be made possible. 
>>subplot(2,1,1);semilogx(w,reshape(mag,length(w),1));grid 
>>ylabel('|H(\omega)|') 
>>subplot(2,1,2);semilogx(w,reshape(phase,length(w),1));grid 
>>ylabel('\theta(\omega)') 
>>xlabel('\omega')
```
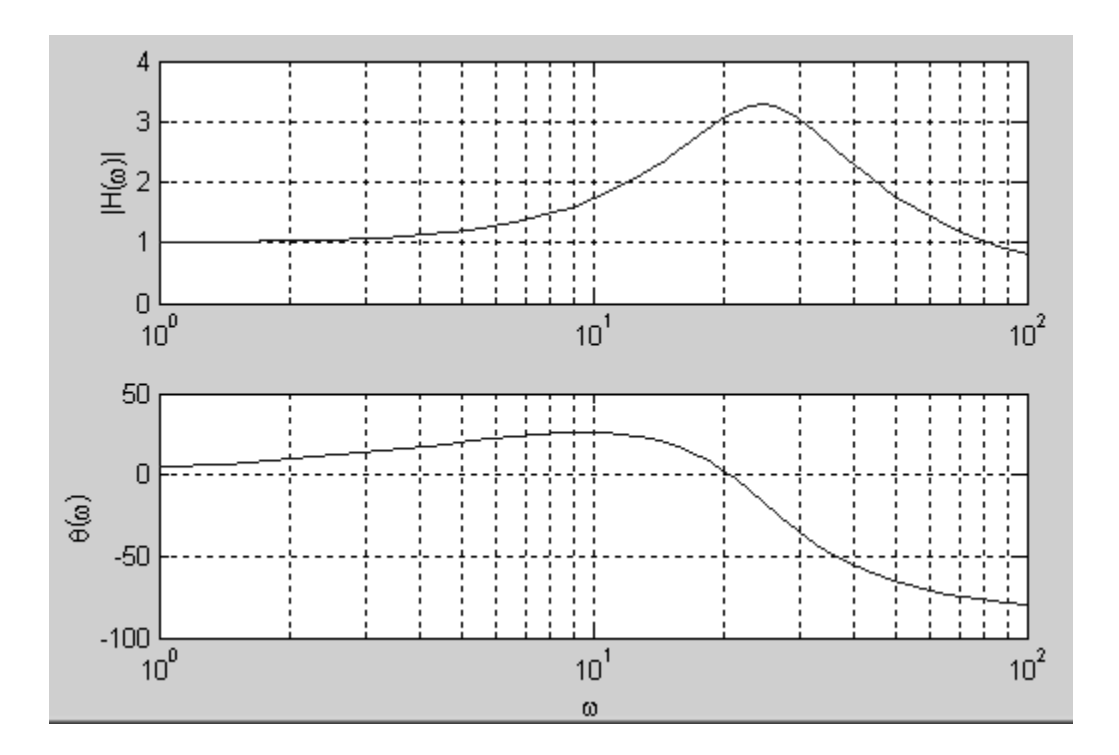

Alternatively, the same results can be obtained as follows:

>>%Bode plot with MATLAB >>num=78\*[1 8]; %specify the numerator of H(s)  $\%$ specify the denominator of H(s) >>H=tf(num,den); %model of the system >>w=1:0.02:100; %specify a frequency vector >>[mag,phase]=bode(H,w); %compute magnitude and phase >>mag=reshape(mag,size(w)); %reshape mag into a column vector  $\gg$ phase=reshape(phase,size(w)); %reshape phase into a column vector >>subplot(2,1,1);semilogx(w,20\*log10(mag));grid >>subplot(2,1,2);semilogx(w,phase);grid

*Practice:*

1. Simulate the response of the system

$$
H(s) = \frac{10(s+6)}{s^2 + 5s + 4}
$$

to the sinusoidal input  $x(t) = 3\cos(6t + 30^\circ)$  over the interval  $0 \le t \le 5$ , assuming the system is in zero state.

- 2. Find the frequency response  $H(j\omega)$  at  $\omega = 6$  rad/s
- 3. Calculate the steady-state output,  $y_{ss}(t)$
- 4. Sketch  $x(t)$ ,  $y(t)$  and  $yss(t)$  in a single plot

```
t=[0:0.05:5]'; 
x=3*cos(6*t+30*pi/180);y=lsim(num,den,x,t); 
[mag,phase]=bode(num,den,6); 
yss=3*mag*cos(6*t+(30+phase)*pi/180);subplot(2,1,1);plot(t, x, t, y, 'r', t, yss,'k', 'LineWidth', 2);set(gca,'XTick',[0:0.5:5]) 
title('Sinusoidal steady-state response') 
xlabel('Time (secs)') 
ylabel('Amplitude')
```
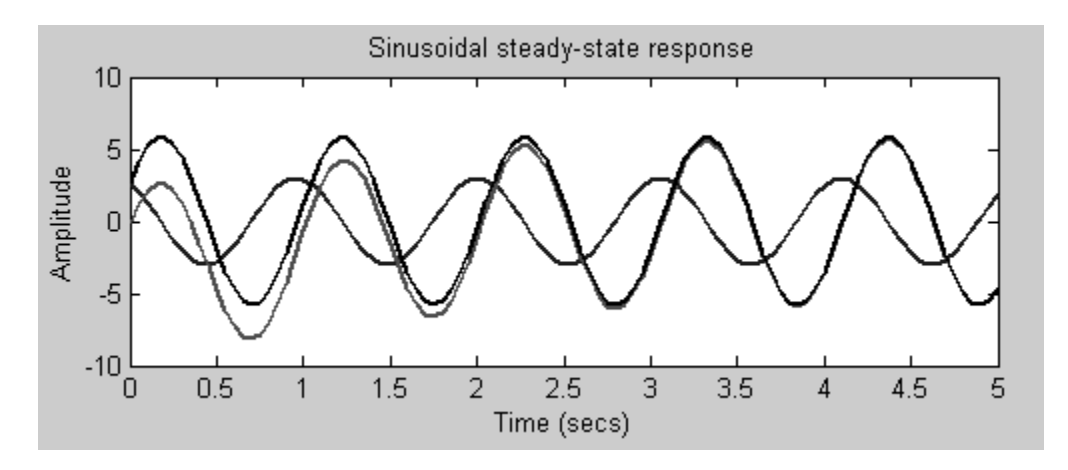

### **Interconnection of systems:**

Systems may be interconnected in various ways to form larger systems. Conversely, one might break down larger systems into smaller ones to facilitate design and analysis. There are three major ways in which systems can be interconnected, namely,

- □ Series interconnection (or cascade)
- **Parallel interconnection**
- □ Feedback interconnection (positive feedback or negative feedback)

The MATLAB commands, **series**, **parallel**, **feedback,** and **cloop,** provide the overall transfer function of systems that are connected in series, parallel, feedback, and a closed-loop (unity feedback) system description given an open-loop system, respectively.

#### *Practice:*

Two systems are governed by the following transfer functions:

$$
H_1(s) = \frac{s}{s^2 + 2s + 3}, \quad H_2(s) = \frac{s+3}{s^2 + 5s + 1}
$$

- 1. Find the overall transfer function of the cascaded systems
- 2. Repeat part (1) if the systems are connected in parallel
- 3. Repeat part (1) for a feedback connection

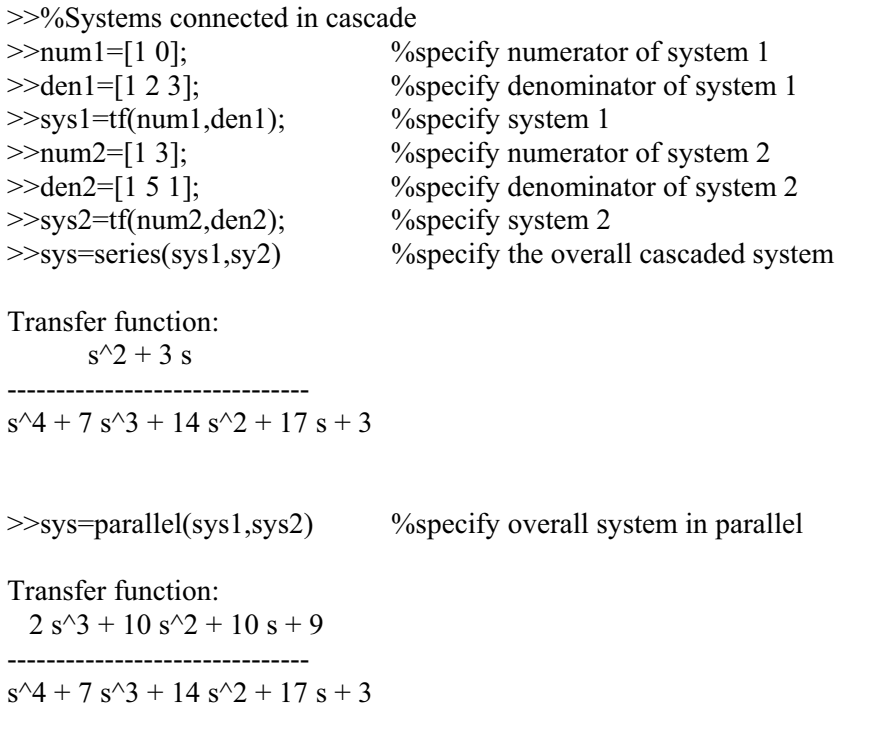

>>sign=-1 %sign=-1 (negative feedback), sign=+1 (positive feedback) >>sys=feedback(sys1,sys2,sign)%specify model for the closed-loop feedback system

Transfer function:  $s^3 + 5 s^2 + s$ ------------------------------  $s^4 + 7 s^3 + 15 s^2 + 20 s + 3$ 

## *Practice:*

Find the overall transfer function of the system shown below.

$$
X(s) + \left(\frac{f}{f}\right)
$$
  
\n
$$
G(s) = \frac{s+2}{(s+3)(s+6)}
$$
  
\n
$$
H(s) = \frac{s+7}{s+10}
$$

 $>$ numg=[12];  $>\text{deng}=conv([1 3], [1 6])$ ;  $\gg$ numh=[1 7]; >>denh=[1 10]; >>[num, den]=feedback(numg,deng,numh,denh); >>sys=tf(num,den)

Transfer function:  $s^2 + 12 s + 20$ -------------------------  $s^3 + 20 s^2 + 117 s + 194$ 

*Practice:*

Find the transfer function of the feedback system depicted below

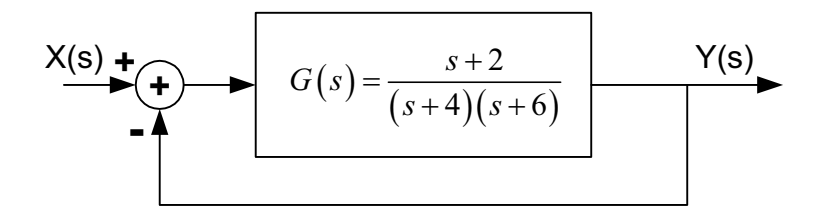

 $\gg$ numg=[1 2];  $\ge$  deng=conv([1 4], [1 6]); >>[num,den]=cloop(numg,deng);  $>>$ sys=tf(num,den)

Transfer function: ------------ $s^2 + 11 s + 26$  $s + 2$ 

#### **Frequency response plots:**

#### Continuous-time LTI models

he commands **freqs** and **freqz** provide the frequency response in the s-domain and frequency T with frequency plots, namely, abs, angle, and unwrap. The abs and angle extract the magnitude response in the z-domain, respectively. Several MATLAB commands are used in conjunction and phase response, respectively, and **unwrap** removes jumps of size  $2\pi$  prior to plotting the phase.

We begin with the frequency response of continuous-time linear time-invariant systems. The system function of a continuous-time system can be written in the form:

$$
H(s) = \frac{\text{num}(s)}{\text{den}(s)} = \frac{s^{m} + b_{m-1}s^{m-1} + \dots + b_{1}s + b_{0}}{s^{n} + a_{n-1}s^{n-1} + \dots + a_{1}s + a_{0}}
$$

#### **Syntax:**

>[H,w]=freqs(num,den); >

Given the transfer function,  $H(s)$ , specified by its numerator and denominator coefficients **num** and **den** in vector form. The function **freqs** returns the complex frequency response **H**, and a set of 200 frequencies **w** (in rad/s) where the frequency response has been calculated.

>H=freqs(num,den,w); >

This function returns the complex frequency response **H** of an LTI system specified in terms of its transfer function H(s). The complex frequency response is evaluated at a frequency vector **w** specified by the user.

#### >freqs(num,den); >

Draws automatically the magnitude (in dB) and phase (in degrees) plots of a system modeled by the transfer function H(s).

#### *ractice: P*

Plot the s-domain frequency response of a system governed by the following transfer function:

$$
H(s) = \frac{10}{s^2 + 11s + 10}
$$

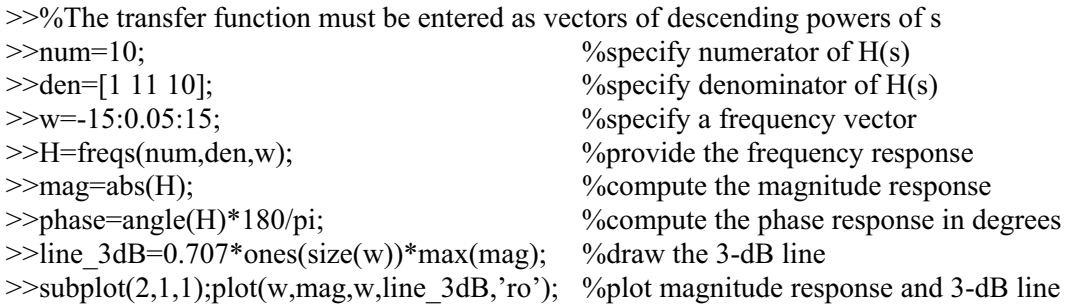

 $\gg$ subplot(2,1,2);plot(w,phase); %plot the phase response

Discrete-time LTI models:

We shall now consider the frequency response of discrete-time systems, which is also known as the discrete-time Fourier transform (DTFT). In general, the transfer function of a discrete-time system can be written in the form,

$$
H(z) = \frac{\text{num}(z)}{\text{den}(z)} = \frac{b_1 + b_2 z^{-1} + \dots + b_{nb+1} z^{-nb}}{a_1 + a_2 z^{-1} + \dots + a_{na+1} z^{-na}}
$$

**Syntax:**

>>[H,w]=freqz(num,den,n,'whole');

This function returns the complex frequency response **H**, and a frequency vector **w** (in radians per sample) containing the **n** frequency points spaced around the **whole** unit circle ( $0 \le \omega < 2\pi$ ). If n is not specified, it defaults to 512.

 $>>[H,w]=freqz(num,den,n);$ 

Evaluates the complex frequency response **H** at **n** equally spaced points around the upper half of the unit circle. The frequency vector w has values ranging from 0 to  $\pi$  radians per sample. When you don't specify the integer n, or you specify it as the empty vector  $\lceil \cdot \rceil$ , the frequency response is computed using the default value of 512 samples.

>>H=freqz(num,den,w);

Returns the frequency response vector H calculated at the frequencies (in radians per sample) supplied by the vector w. The vector w can have an arbitrary length.

>freqz(num,den); >

Returns the magnitude response (in dB) and the **unwrapped** phase response (in degrees) against the normalized frequency from 0 to 1.

 $>> [H,f]=$ freqz(num,den,n, Fs);

Returns the frequency response vector **H** and the corresponding frequency vector **f** for the digital filter whose transfer function is determined by the (real or complex) numerator and denominator polynomials represented in the vector **num** and **den**, respectively. The frequency vector **f** is computed in units of Hz. The frequency vector f has values ranging from 0 to Fs/2.

>>[H,f]=freqz(num,den,n,'whole',Fs);

Uses n points around the whole unit circle (from 0 to  $2\pi$ , or from 0 to Fs), to calculate the frequency response. The frequency vector **f** has length n and has values ranging from 0 to Fs Hz.

>H=freqz(num,den,f,Fs); >

Returns the frequency response vector **H** calculated at the frequencies (in Hz) supplied in the vector **f**. The vector **f** can have an arbitrary length.

>>[h,f,units]=freqz(num,den,n,'whole',Fs);

Returns the optional string argument **units**, specifying the units for the frequency vector f. The string returned in **units** is Hz.

### **Fourier synthesis:**

Fourier series are often used to model periodic signals. By truncating the Fourier series, signals can be approximated accurately enough for applications. The computation and study of Fourier series is known as harmonic analysis. The process of expanding a periodic signal in Fourier series is termed **analysis**, while the process of reconstructing a waveform from its Fourier series is termed Fourier **synthesis**. It is well known that around a discontinuity of a function, the partial sum of the Fourier series exhibit oscillatory behavior (ringing) known as the **Gibbs phenomenon**. The **Gibbs phenomenon** is caused by the difficulty to represent sharp discontinuities with smooth trigonometric functions.

### *Practice:*

The Fourier series of a pulse waveform is given by

$$
y(t) = \frac{1}{2\pi} + \sum_{n=1}^{\infty} \frac{2}{n\pi} \sin\left(\frac{1}{2}n\right) \cos\left(nt\right)
$$

Write a script file to synthesize an approximation of the pulse wave. Experiment with the number of terms in the partial sum and describe your observations as the number of terms increases. The error caused by using only a finite number of terms (truncated series) is called the truncation error.

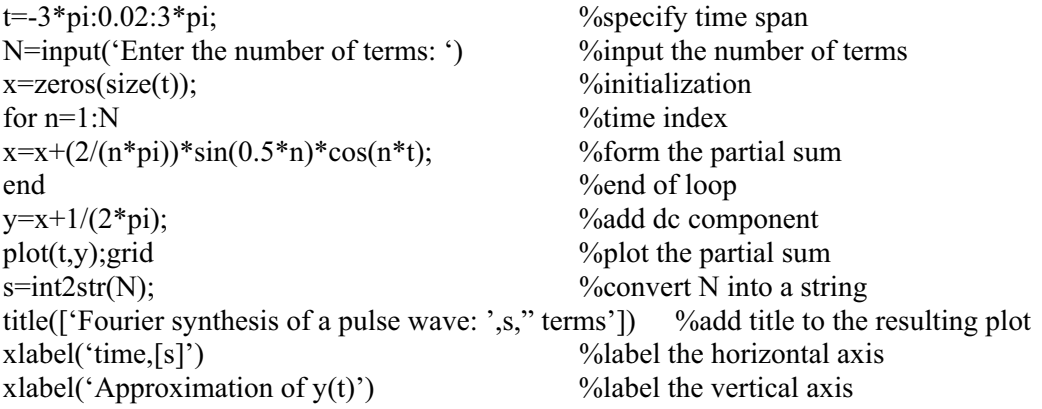

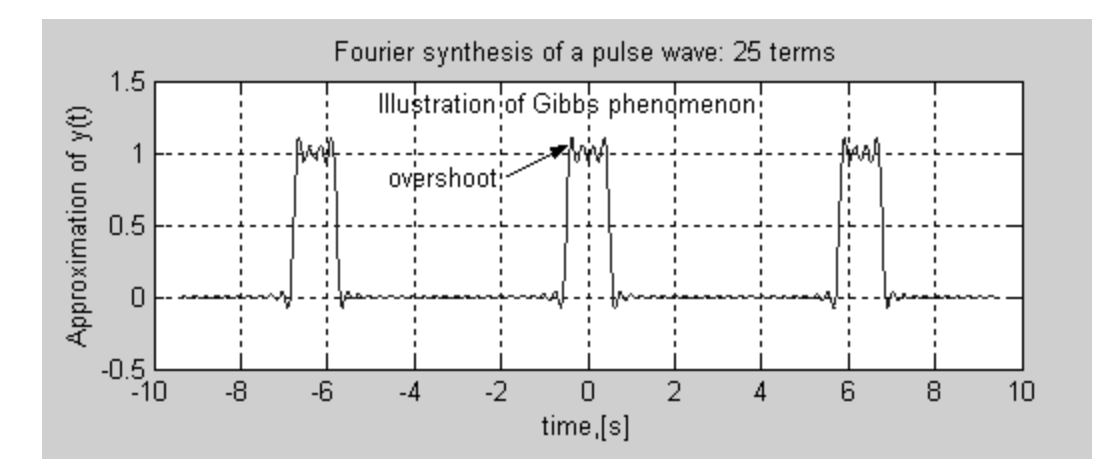

#### *Practice:*

Write a script file to synthesize a square wave whose complex Fourier series coefficients are given by

$$
x(t) = \sum_{n=-\infty}^{\infty} c_n e^{jn\frac{2\pi}{T}t} \to c_n = \frac{1}{2}\sin\left(\frac{n}{2}\right)
$$

```
N=input('Enter the number of terms: ');
t=[-1:0.001:1];n = -N: N;cn=1/2*sinc(n/2);B=exp(j*2*pi*t.*n);C=ones(length(t),1)*cn;P=B.*C;xtrunc=(sum(P.^{\prime})).subplot(2,1,1);plot(t,real(xtrunc),'LineWidth',2);grid 
title('Fourier synthesis of a squarewave') 
ylabel('Approximation of x(t)') 
subplot(2,1,2);h=stem(n,cn,'filled');gridset(h,'LineWidth',2); 
title('Discrete line spectrum of x(t)')
ylabel('Amplitude spectrum')
```
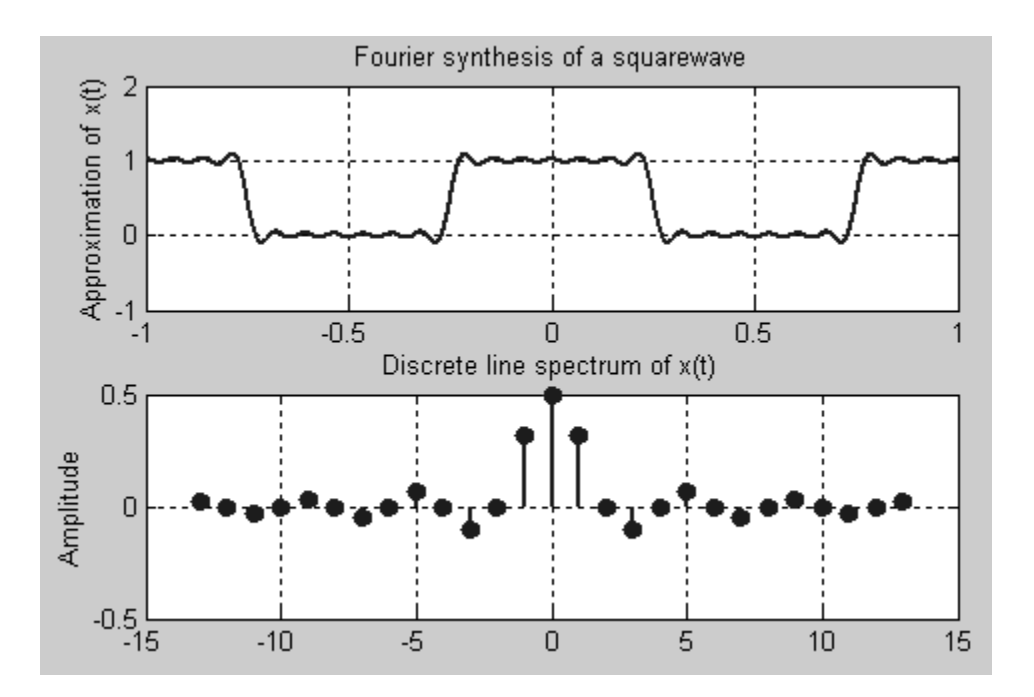

## **The Discrete Time Fourier Transform:**

The discrete time Fourier transform of a sequence x[n] is defined by

$$
X\left(e^{j\omega}\right) = X\left(\omega\right) = \sum_{n=-\infty}^{\infty} x\big[x\big]e^{-j\omega n}
$$

*Practice:*

1. Generate the following signal

$$
x[n] = 1 + \cos\left(\frac{25\pi n}{100}\right), \qquad 0 \le n \le 99
$$

- 2. Compute the DTFT of x[n] for  $\omega = 0:0.01:2*\pi$
- 3. Plot the real part, the imaginary part, the amplitude and phase of  $X(\omega)$

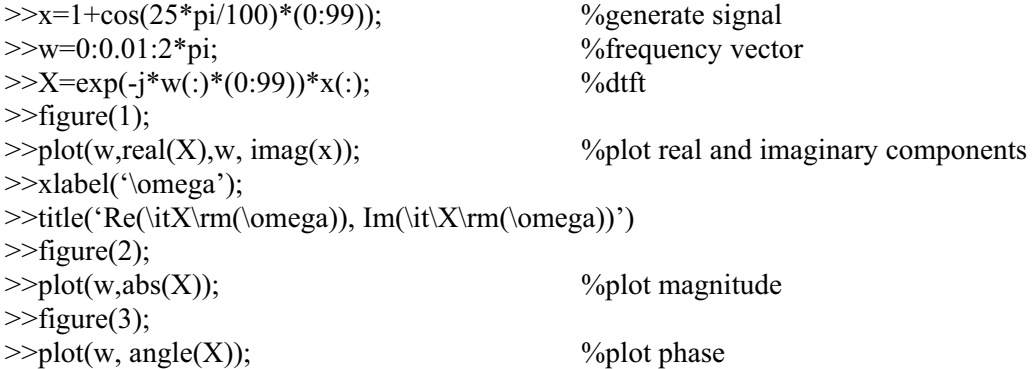

## **The Discrete Fourier Transform (DFT):**

In a variety of applications we want to interpret data as signals of different frequencies. One way to accomplish this task is through the Discrete Fourier Transform (DFT). The DFT is a wellknown tool to analyze the spectral content of a time series. The DFT is a very computationally intensive procedure. In 1965, **Cooley and Tukey** published a numerical algorithm to evaluate the DFT with a significant reduction in the amount of calculation required. The **Fast Fourier Transform**, or **FFT**, is a general name for a class of algorithms that allow the Discrete Fourier Transform of a sampled signal to be obtained rapidly and efficiently. Keep in mind that the FFT is *not a new transform*, but a computationally efficient method to compute the DFT. A common use of the FFT is to find the frequency components buried in a noisy time domain signal. The **fft** command of MATLAB allows the computation of the Discrete Fourier Transform (DFT) of an N element vector x representing N samples of a discrete time signal. The function **ifft** defines the inverse discrete Fourier transform. For any  $x[n]$ , the value **ifft(fft(x))** equals x to within roundoff errors.

#### **Syntax:**

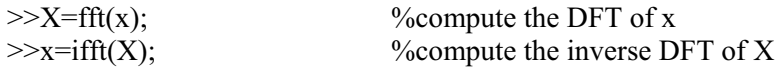

*note: For the fastest possible FFTs, you will want to pad your data with enough zeros to make its length a power of two. The fft function does this automatically if you provide a second argument specifying the overall length of the FFT as follows:* 

 $>>X=fft(x,N);$  %compute an N-point DFT The next highest power of 2 greater than or equal to the length of the given sequence  $x[n]$  can be found using the MATLAB command **nextpow2**.

## *Practice:*

Find the next highest power of 2 of 235-point sequence  $x[n]$ 

 $\gg$  N=235;  $\%$ length of the sequence x[n]  $\gg$  NFFT=2^nextpow2(N) % make the length a power of 2

 $NFFT =$ 

256

The result of **fft** is generally an array of complex numbers. The commands **abs** and **angle** can be used to compute the magnitude and angle of the complex values respectively.

For plotting a two-sided transform, the command **fftshift** will rearrange the output of **fft** to move the zero component to the center of the spectrum, as the following code demonstrates.

## *Practice:*

 $>>x=[1 \ 2 \ 3 \ 4];$  %define a vector x

 $\gg$ y=fftshift(x) % % % % % % % % % % % % he first and second halves of x

 $y =$ 

3 4 1 2

*Practice:*

Find the 4-point DFT of the sequence  $x[0]=1$ ,  $x[1]=2$ ,  $x[2]=3$ ,  $x[3]=4$ , and  $x[n]=0$  for all other n.

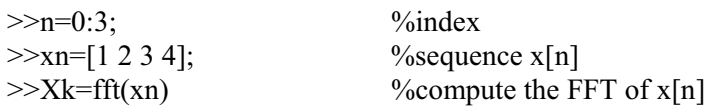

10.0000 -2.0000 - 2.0000i -2.0000  $-2.0000 + 2.0000i$ 

*Practice:*

We form a signal containing 40 Hz and 150 Hz frequency components and corrupt it with gaussian noise having zero mean and unity standard deviation.

- 1. Sketch the corrupted signal in the time-domain
- 2. Determine the spectrum of the corrupted signal and sketch it

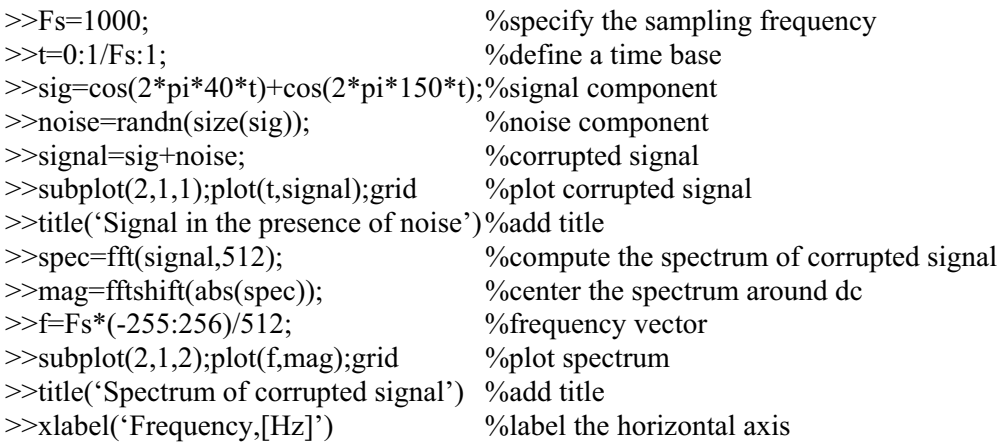

*Note:*

*The DFT results in an evaluation of the spectrum at evenly spaced frequencies. For an N-sample record and sampling frequency Fs, the frequency resolution (spacing) is*  $\Delta f = F_s/N$ .

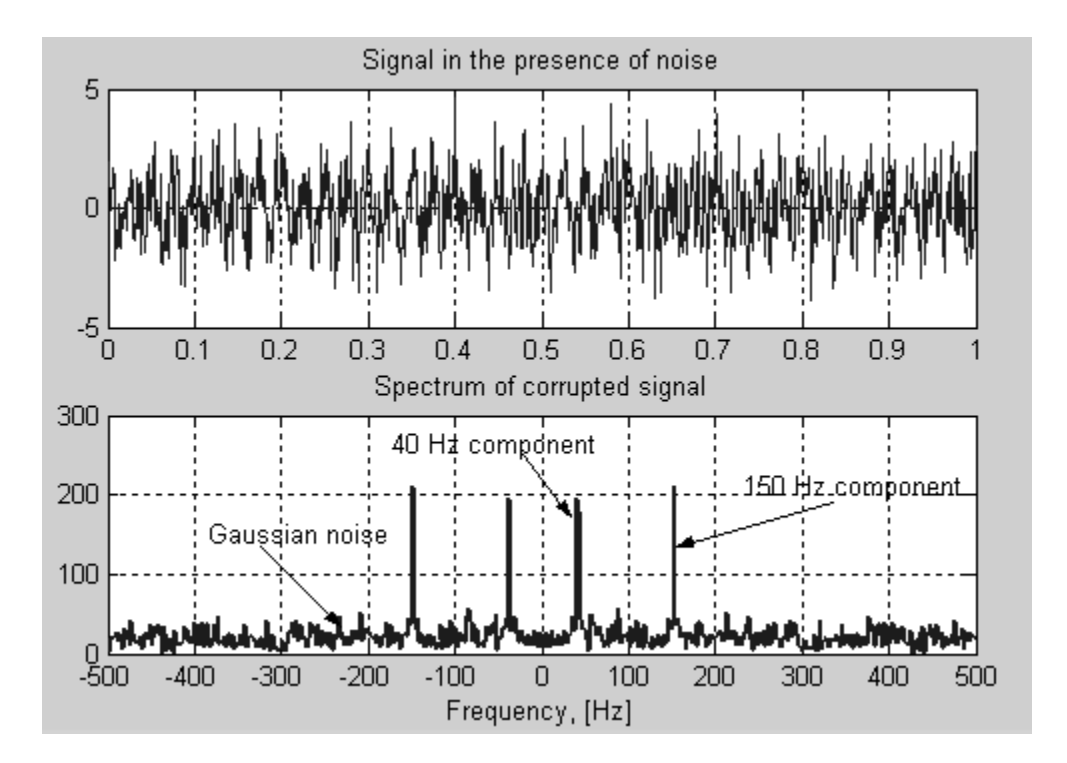

Obviously, it is difficult to identify the frequency components by looking at the original signal in the time domain. On the other hand, the identification of the spectral components is straightforward in the frequency domain.

## **Timing:**

The functions **tic** and **toc** provide a means of finding the time taken to execute a segment of code. The statement **tic** starts the timing and **toc** gives the elapsed time since the last **tic**. The timing will vary depending on the model of computer being used and its current load.

## *Practice:*

 $>> x=[1 2 3 4 5 6 7 8];$  $\gg$  tic, fft(x), toc

elapsed  $time =$ 

0.0900

*Note: A sampled record is of finite length and is therefore usually a truncated version of the actual signal. In essence it is obtained by multiplying the signal by a rectangular pulse of height 1 over the time occupied by the record.* 

## *Practice:*

Obtain the amplitude spectrum of the signal  $x(t) = \sin(2\pi f_1 t) + 0.06 \sin(2\pi f_2 t)$  using 64 samples  $125 \mu s$  apart; apply a Hamming window to the data set.

- Ts=0.000125; %sampling interval  $F=[1062.5 \ 1625];$  %frequency tones of x(t)  $t=(0.63)^*Ts$ ;  $\%time\ base$  $x=sin(2*pi*F(1)*t)+0.06*sin(2*pi*F(2)*t);$  %signal wham=hamming(64);  $\%$ hamming window xham=wham'.\*x;  $\%$  windowed signal subplot(2,1,1);stem(t,xham) %plot windowed signal xlabel(Time (seconds)'); vlabel('xham(n)') %label axes  $xlabel(Time (seconds)'); ylabel('xham(n)')$  $f=(0:63)/(64*T_s);$  %frequency vector  $subplot(2,1,2); stem(f,abs(fft(xham)))$ ; %plot spectrum xlabel('Frequency (Hz)'); ylabel('FFTmag'); %label axes
	-

### **Zero-padding:**

Zero padding refers to the operation of extending a sequence of length  $M$  to length  $N>M$  by appending N-M zero samples to the given sequence. This operation may be performed on any sequence x[n], prior to computing its transform with a DFT.

#### *Practice:*

 $>>x=[1 \ 2 \ 3 \ 4 \ 5];$  %sequence x[n]  $>>$ xp=[1 2 3 4 5 **0 0 0**]; %padded sequence

#### **The Discrete-Time Fourier Series(DTFS):**

The DTFS is a frequency domain representation for periodic discrete-time sequences. The built-in function **fft** may be used to evaluate the DTFS. If x is an N-point vector containing  $x[n]$  for the single period  $0 \le n \le N-1$ , then the DTFS of  $x[n]$  can be computed by

#### $>>X=fft(x)/N$

where the N-point vector X contains the DTFS coefficients,  $X[k]$  for  $0 \le k \le N-1$ . MATLAB assumes the summations in the DTFS formula run from 0 to N-1, so the first elements of x and X correspond to  $x[0]$  and  $X[0]$ , respectively, while the last elements correspond to  $x[N-1]$  and  $X[N-1]$ 1]. Similarly, given DTFS coefficients in a vector X, the command **ifft** may be used to recover the original sequence  $x[n]$ .

 $\gg$ x=ifft $(X)$ <sup>\*</sup>N

returns a vector x that represents one period for the time vector.

#### *Practice:*

Determine the DTFS coefficients for the following signal.

$$
x[n] = 1 + \sin\left(\frac{\pi}{12}n + \frac{3\pi}{8}\right); \qquad N = 24 \text{ (period)}
$$

 $\gg$ x=ones(1,24)+sin([0:23]\*pi/12+3\*pi/8); %specify the sequence x[n]

#### **Circular convolution:**

*Practice:*

%-------------------------------------------- %Assume x and y are real data signals %whose length is less than N %--------------------------------------------- N=128; %length of circular convolution  $X = fft(x,N);$  %DFT of  $x[n]$  $Y = fft(y,N);$  %DFT of y[n] z=real(ifft(X.\*Y));  $\frac{\%N\text{-point circular convolution of x[n]}}{\%N\text{-point circular convolution of x[n]}}$ %----------------------------------------------

## **DTMF (multi-tone dialing procedure):**

Dual-tone-multi-frequency (DTMF) also known as touch-tone is the standard in the telecommunication systems used in encoding digits for transmission between the customer and the central office. In the DTMF scheme, a telephone is equipped with a keypad as depicted in Figure 1. The A, B, C, and D keys are usually not present on a regular telephone keypad. In DTMF there are 16 distinct tones. Each tone consists of two simultaneous frequencies mixed together (added amplitudes), for example, pressing '1' will send a tone made of 1209 Hz and 697 Hz to the other end of the line. The frequencies were selected to avoid harmonics (no frequency is a multiple of another, the difference between any two frequencies does not equal any of the frequencies, likewise for the sum of two frequencies). At the central office, the telephone switch decodes the tones. Decoding can be done using a bank of eight bandpass filters, one for each of the eight possible tones. If two of these tones are detected, it is assumed that the key associated with both of these tones was pressed. DTMF "Touch" tones are defined in CCITT volume VI.

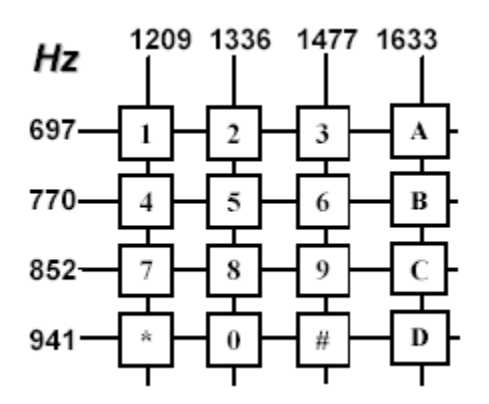

Figure 1: Touch-Tone Telephone Pad

#### **Telephone tones:**

A telephone keypad has 12 buttons, a microphone and a speaker. The phone is connected to the central office through a single pair of wires. The phone company office supplies –48 volts at 80 ma to power the telephone. When the phone company wants to ring your phone, they generate a 20 Hz, 90 volt RMS signal that pulses on for 2 seconds, then off for 4 seconds. Each time a user presses a button on their phone, the phone turns on a pair of oscillators. The frequency of these oscillators change, based on the button you pressed as shown in Figure 1.

*Practice:*

function  $[s,t] = tone(test,N)$ %------------------------------------- % **freq(Hz) 1209 1336 1477**  % **697** 1 2<br>% 770 4 5 % **770** 4 5 6 % **852** 7 8 9  $\%$  941 \* 0 # %------------------------------------- %Example: [s,t]=tone('test',200) Fs=8000; %sampling frequency  $dt=1/Fs$ ;  $\%time$  interval  $t=(0:(N-1))^*dt$ ; %time base fr=[697 770 852 941]; %row frequencies fc= $[1209 1336 1477]$ ; %column frequencies if  $test=='1', r=1; c=1;$ elseif test=='2',r=1;c=2; elseif test=='3',r=1;c=3; elseif test=='4', $r=2$ ; $c=1$ ; elseif test=='5', $r=2$ ; $c=2$ ; elseif test=='6',r=2;c=3; elseif test=='7',r=3;c=1; elseif test=='8',r=3;c=2; elseif test=='9',r=3;c=3; elseif test=='\*',r=4;c=1; elseif test=='0',r=4;c=2; elseif test== $\frac{1}{4}$ ; r=4; c=3; else disp('test not valid'); return; end  $s=[\sin(f(r))$  \*2\*pi\*t $)+\sin(f(c)(c)$  \*2\*pi\*t $)]/2;$  $subplot(2,1,1);plot(t,s);grid$ title('\itDTMF time signal') ylabel('\itAmplitude'); spec=fftshift(abs(fft(s,N)));  $f=[-N/2: N/2-1]*Fs/N;$ subplot(2,1,2);plot(f,spec,'LineWidth',2);grid title('\itDTMF spectrum') xlabel('\itFrequency (Hz)') ylabel('\itMagnitude spectrum') return

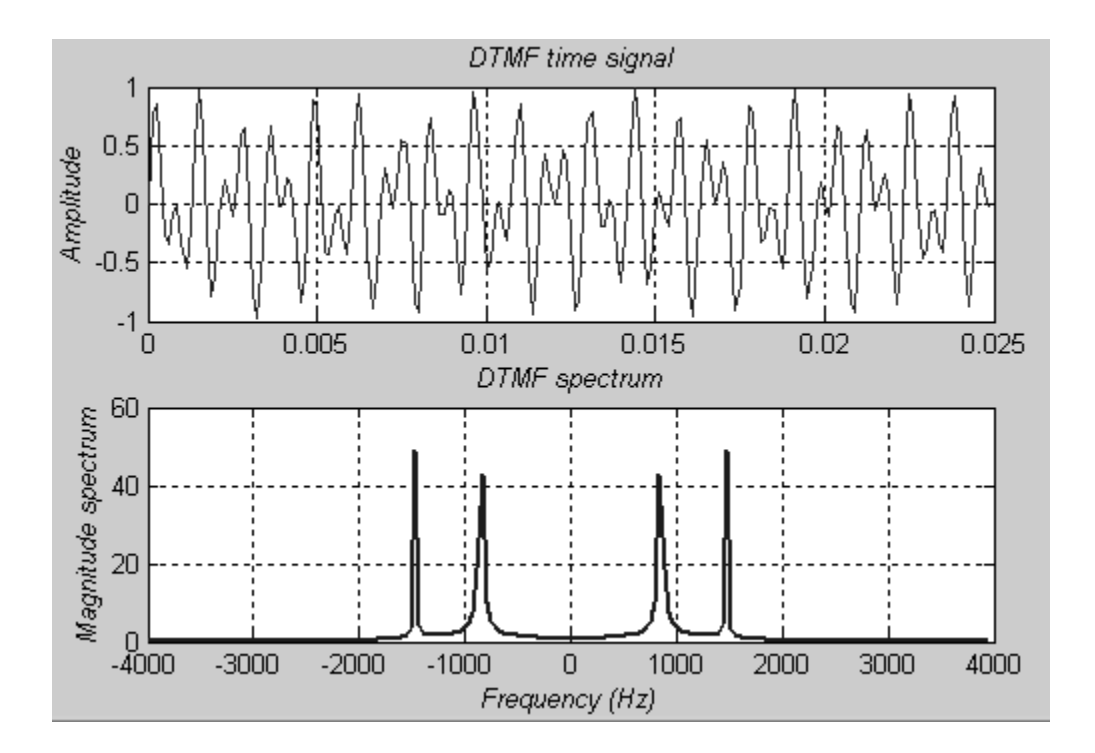

## **DTMF Decoder:**

In this programming exercise we will implement a decoder to indicate which DTMF tone is being generated. This can be done in a variety of ways. We will use a simple FIR filter bank. The filter bank consists of seven bandpass filters, each passing only one of the seven possible DTMF frequencies. When the input to the filter bank is a DTMF signal, the outputs from two of the bandpass filters would be larger than the rest. If we detect which two are the largest, then we know the corresponding frequencies. These frequencies are then used to determine the DTMF code. A good measure of the output levels is the average power of the outputs.

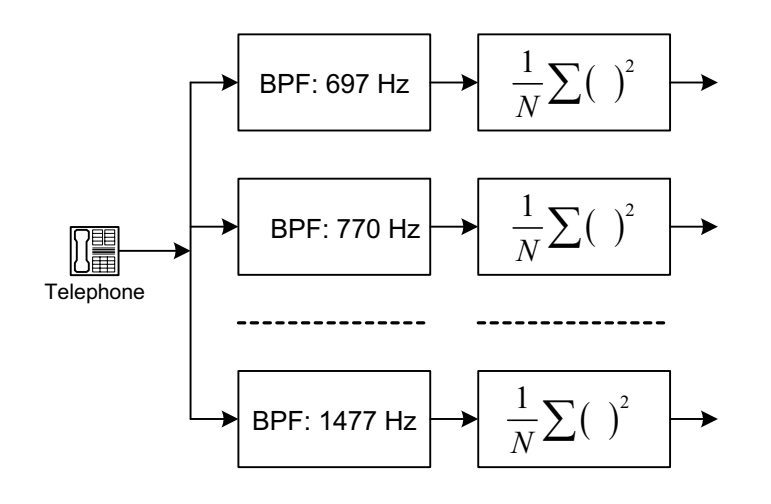

clear all, clc; fs=8000;

```
ft=[697 770 852 941 1209 1336 1477]; 
Nf=50; 
N=input("Enter the value of N: ');
T=(N-1)/fs;disp(' Observation time'); 
disp(T);t=[0: (N-1)]/fs;x=sin(2*pi*t*ft(1)+sin(2*pi*t*ft(6)); 
for I=1:7f1 = ft(i) - 1;f2 = ft(i) - 1; b(i,:)=fir1(Nf,[f1 f2]*2/fs); 
        y(i,:)=filter(b(i,:),1,x);p(i)=1/N^*sum(y(i,:).^2);end 
subplot(2,1,1); bar(ft,p);subplot(2,1,2); hold onfor i=1:7[H,f]=freqz(b(i,:),1,256,fs);c=[\hat{b}','c','m','k','g','y'];
        plot(f,20*log10(abs(H), c(i));
         title('Magnitude response of filter bank') 
         xlabel('Frequency') 
         ylabel('Magnitude') 
end
```
hold off

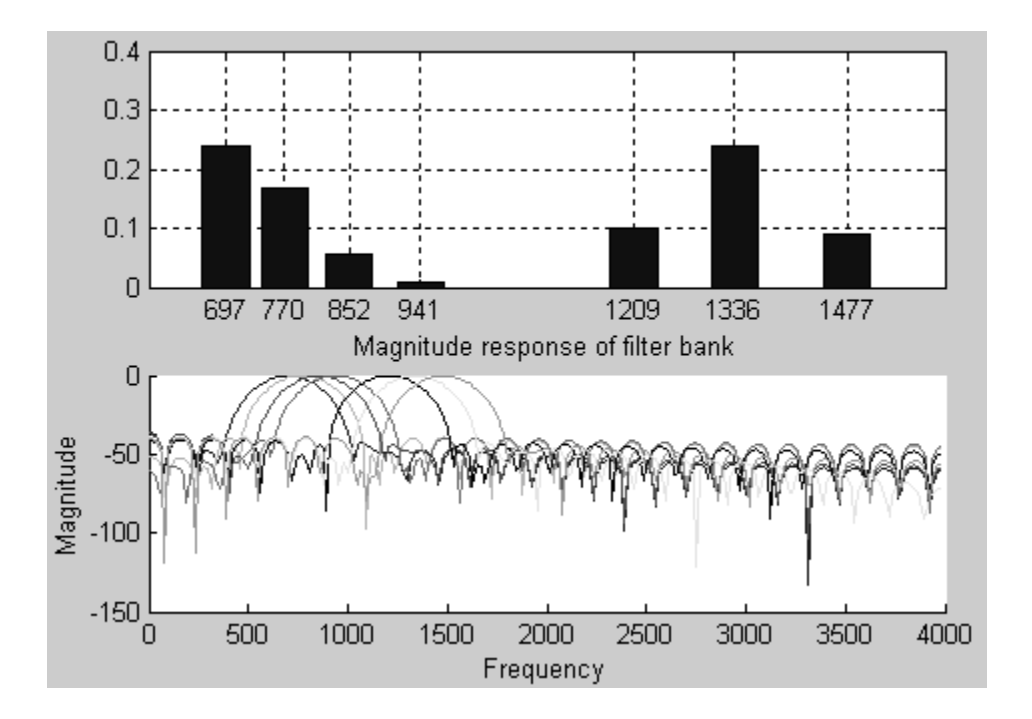

### **Speech Processing:**

In this section, we look at some basic speech processing within the MATLAB environment. Toward this end, we recommend the following minimum hardware:

- 16-bit sound card
- $\Box$  Microphone (for recording), with better than –60 dBm sensitivity
- $\Box$  Headphones or a set of loudspeakers

There are various ways to get sound into MATLAB as vectors of data. A "**.wav**" file produced by any windows editing/recording utility can be read into a MATLAB array using the **wavread** function. To playback a sound as samples in a vector, use the **sound** function.

*Note*: *The "cool edit 2000*" (http://www.syntrillium.com) *editing/recording utility can be used to obtain your own speech. Be sure to avoid clipping. Clipping will occur if you speak too loudly or hold the microphone too close to your mouth*.

### **Syntax:**

>>[y,Fs,bits]=wavread('africa.wav');

Returns a vector **y** that contains the audio samples (digitized human voice), **Fs** is the sampling frequency, and **bits** is the number of bits used to quantize the samples. This information is all contained in the header of the **.wav** file, and **wavread** strips it out before assigning the audio data to **y**. The file **africa.wav** is a short recording of speech. The range of data values in **y** should lie between –1 and 1, with saturation of the sound equipment occurring for values outside this range.

*Make sure to use the semi-colon at the end of the statement; the file might have over hundreds of thousands samples in length.* 

If you have a sound card, you can listen to the sounds as follows:

 $\gg$ sound(y,Fs);

This function plays back the sound stored in vector **y**. The second argument of the **sound** command tells MATLAB how fast to send the samples of **y** to the speakers (Try different values for **Fs** if you want to hear the sound played back at different rates). The default value of **Fs** is 8192 Hz.

## *Practice:*

>>t=440;  $\%$  % % % % % % % % % P/s & Hz >>Fs=48000; %sampling frequency in Hz >>tspan=0.4; %signal duration in seconds  $\gg t=0;1/Fs: tspan;$  %time base  $\gg x=sin(2*pi*f*t);$  grid  $\%$ signal x(t)  $\gg$ sound(x, Fs); %play sound

*Practice:*

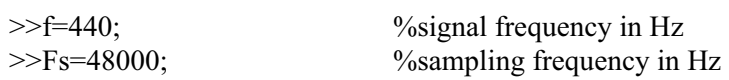

>>tspan=0.4; %signal duration in seconds  $\gg t=0:1/Fs: tspan;$  %time base  $\gg x = sign(sin(2*pi*f*t));$  %square wave  $\gg$ sound(x,Fs);  $\%$ play sound

## **Wave (.wav) Files:**

The WAVE file format is an uncompressed audio file format that contains samples of an audio signal. WAVE files take up a lot of memory because of the fact that they are uncompressed. A WAVE file contains both sampled audio data along with other useful information about the file itself, such as the sampling rate, etc. Since WAVE files are binary, you cannot just open them up in a text editor and expect to be able to read it

### *Practice:*

 $>>N=400$ :  $>>h=ones(N,1);$  $>>h=h/sum(h)$ :  $>>$ [x,Fs]=wavread("\*.wav");  $\gg y = conv(x,h);$  $\gg$ soundsc(y,Fs);

## *Practice:*

- 1. Design a low-pass Butterworth filter with a passband from 0 to 0.3\*pi, and a stopband from 0.5\*pi to pi. Allow at most 1 dB loss in the passband, and at least 25 dB loss in the stopband.
- 2. Read the file **messy.wav**, filter the signal using the designed filter, and play it over the speaker.

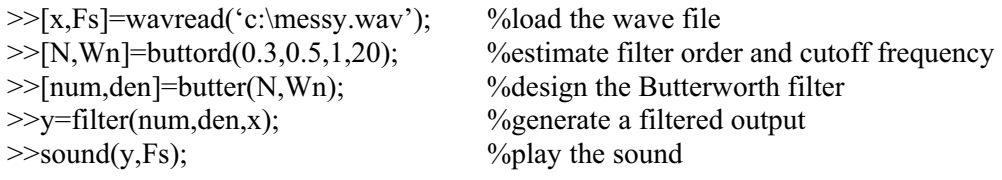

## **The spectrogram:**

A spectrogram is a visual representation of the frequencies that make up a particular sound signal. A complex signal such as the voice can be viewed as the sum of simple sinusoidal signals. In a spectrogram, the horizontal dimension corresponds to time, and the vertical dimension corresponds to frequency (or pitch). The relative intensity of the sound at any particular time and frequency is indicated by colors. Each horizontal line on the graph represents a harmonic in the signal and their relative strengths can be read by changes in color and brightness. Colors represent a range of signal intensities. Blue represents the lowest level and red represents the highest level. In MATLAB, we can use the **specgram** function to display the spectrogram of a sound signal.

#### **Syntax:**

 $>>[y,f,t]=specgram(x,nfft,Fs, window, noverlap)$ 

where **x** is the time-varying signal, **nfft** is the number of samples used in the DFT, **Fs** is the sampling rate, **window** specifies the time window being used for FFT, and the **noverlap** specifies the amount of sample overlap. This function returns spectrogram in matrix **y**, the **f** and **t** are vectors representing frequency and time respectively.

*Practice:*

Use the **specgram** command to display the spectrogram of a dual-tone given by

 $x(t) = 3\cos(2\pi 500t) + 7\cos(2\pi 3000t)$ 

>>Fsamp=8000;  $\%$  %sampling rate >>inc=1/Fsamp; %time increment >>dur=2; %time duration  $\gg t=0$ :inc:dur;  $\%$   $\%$  time vector  $>>x=3*cos(2*pi*500*t)+7*cos(2*pi*3000*t);$  %dual-tone

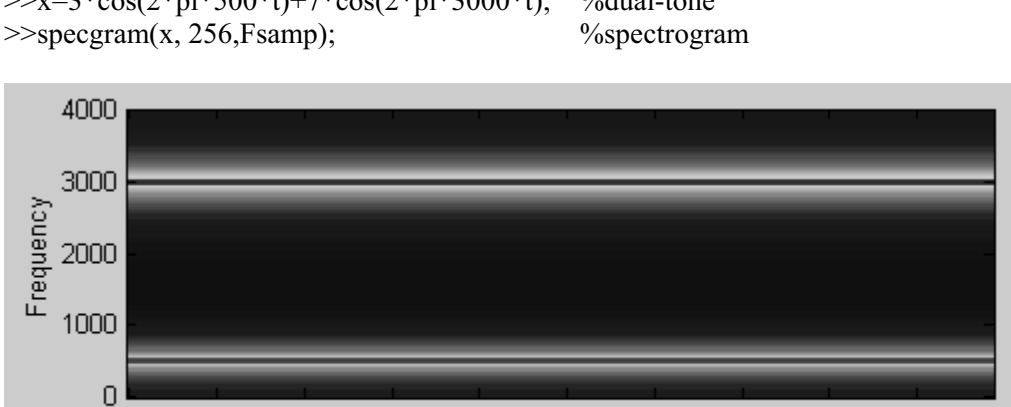

## **Chirp signals:**

 $\overline{0}$ 

Frequency

A chirped sinusoidal signal is a sinewave of increasing frequency over some prescribed period. In other words, a chirped sinusoid begins at one frequency and smoothly moves to another frequency over a time interval. Chirp signals have been used in radar development since the 1960's because of their advantages over single frequency signals.

 $\mathbf{1}$ 

Time

 $1.2$ 

 $1.4$ 

 $1.6$ 

 $1.8$ 

A typical chirped sinusoidal signal can be written as

 $0.4$ 

 $0.6$ 

 $0.8$ 

$$
c(t) = \cos\left(2\pi\mu t^2 + 2\pi f_0 t + \Psi\right)
$$

 $0.2$ 

where  $f_0$  is the initial frequency, t is time, and  $\mu$  is a constant.

The instantaneous frequency of the chirp is found by taking the time derivative of the phase:

$$
f_i(t) = \frac{1}{2\pi} \frac{d}{dt} \left( 2\pi \mu t^2 + 2\pi f_0 t + \Psi \right) = 2\mu t + f_0
$$

which clearly reflects a linear frequency variation with time. Since the linear variation of the frequency can produce an audible sound similar to a siren or a bird chirp; the linear-FM signals are also called "chirp" signals or simply "chirps"

### *Practice:*

Use the following parameters to define a chirp signal:

- $f_{\min} = 200$  Hz (lower frequency)
- $f_{\text{max}} = 2000 \text{ Hz (upper frequency)}$
- $T = 2$  Sec (time range)

Specify  $\mu$  and  $f_0$  to define the signal  $c(t)$  so that it sweeps the specified frequency range.

### *Solution:*

Because the time range for the frequency sweep is 2 seconds, we obtain a system of two equations and two unknowns,

- $\Box$  200 = 2 $\mu$ (0) +  $f_0 \Rightarrow f_0 = 200$  Hz
- $\Box$  2000 = 2 $\mu$ (2) +  $f_0 \Rightarrow \mu$  = 450 Hz/sec

Thus, the chirped sinusoidal signal is given by

 $c(t) = \cos(2\pi (450)t^2 + 2\pi (200)t + \Psi)$ 

where the phase  $\Psi$  is arbitrary.

Fsamp=8000; inc=1/Fsamp; dur=2; t=0:inc:dur; psi=2\*pi\*(200\*t+450\*t.^2);  $c = cos(psi);$ subplot(2,1,1),specgram(c,256,8000); sound(c,Fsamp);

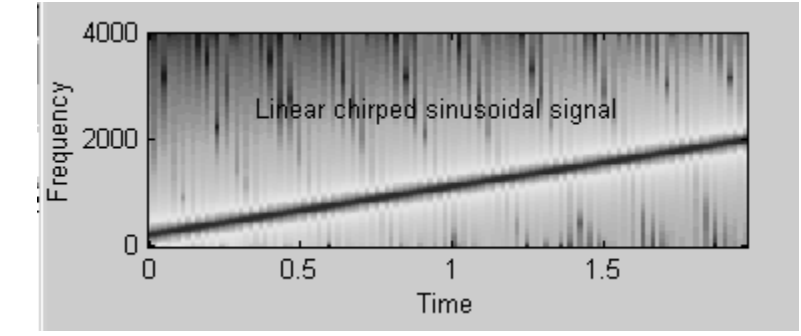

MATLAB has a built-in function **chirp** to generate chirp signals. The command syntax is as follows:

 $\gg y = \text{chirp}(t, f0, t1, f1)$ 

Generates samples of a linear swept-frequency cosine signal **y** at the time instances defined in array **t**, where **f0** is the instantaneous frequency at time **0**, and **f1** is the instantaneous frequency at time **t1**. The frequencies **f0** and **f1** are both expressed in Hertz. If unspecified, **f0** is **0**, **t1** is **1**, and **f1** is **100**.

## *Practice:*

 $t=0: 0.001:2$  %2 secs at 1 kHz sample rate y=chirp(t,0,1,150) % % % % % % % % % % % 150 Hz at t=1 sec specgram(y,256,1e3,256,250); %display the spectrogram

## **Goertzel Algorithm:**

One method of calculating the DFT is the Goertzel algorithm. The computation of the DFT may be implemented using a first-order complex recursive structure, which consists of one complex addition and one complex multiply.

### *Practice:*

```
Fs=8000; 
f=[697 770 852 941 1209 1336 1447 1633]; 
t=[0:4000]'*1/Fs;
x=0.4*sin(2*pi*f(2)*t)+0.4*sin(2*pi*f(7)*t);subplot(2,1,1); psd(x,[1,Fs);N=length(x);omega=2*pi*f*(1/Fs);B=1; x2=1;for m=1:length(f)
        A=[1, -2*cos(omega(m)), 1];v = filter(B, A, x);x2(m)=v(N).<sup>^</sup>2+v(N-1).^2-2*cos(omega(m))*v(N)*v(N-1);
end 
subplot(2,1,2); plot(f,x2,f,x2,'o'); xlabel('Frequency,(Hz)'); ylabel('|X k|^2');
title('Dual-tone multi-frequency') 
set(gca,'Ylim',[-3e4,7e5])
```
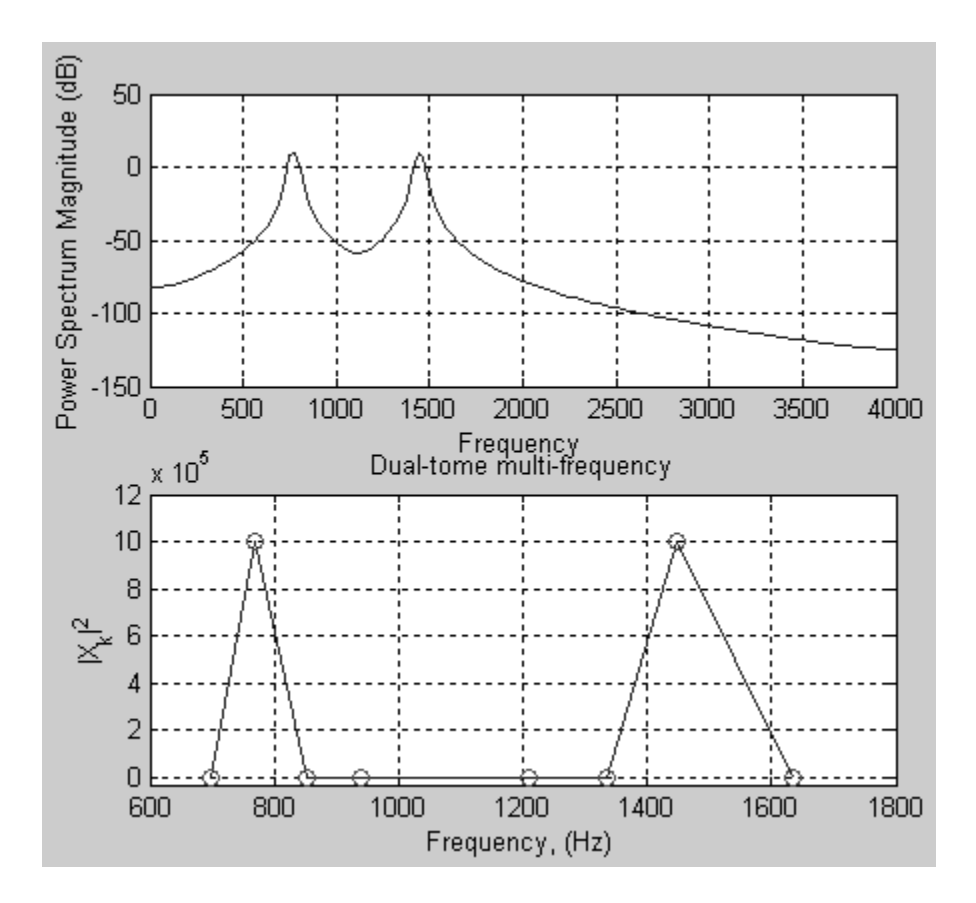

## **Quantization:**

Quantization is the process of representing a value with reduced precision. For example, a five level uniform quantizer maps the input sequence values into five distinct output levels. A finite number of bits are required to represent the discrete value, as a result this representation lacks full precision and it is irreversible.

#### *Practice:*

Quantize the signal  $x(t) = 5 + 4\sin(t)$  to integer values.

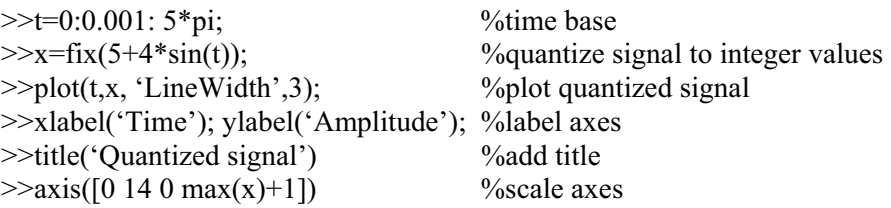

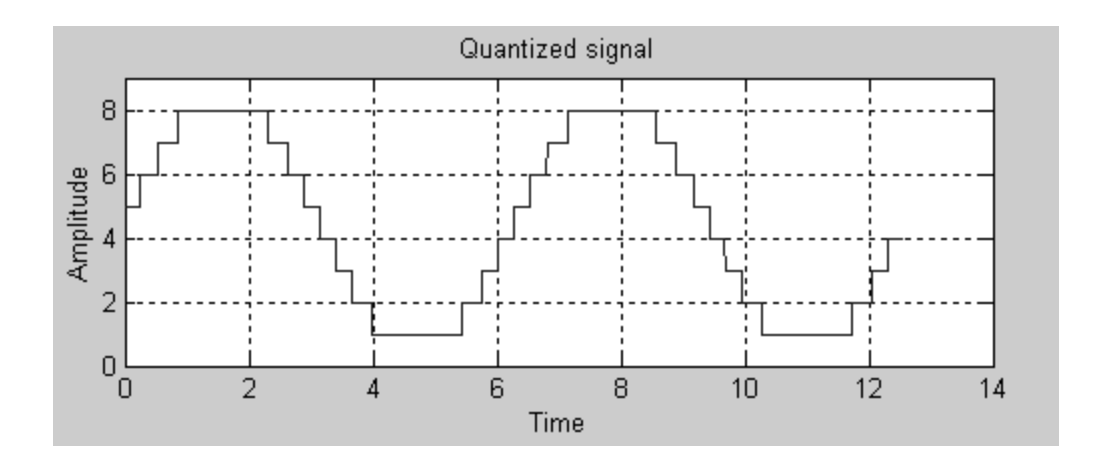

It is possible to adjust the quantization step size by pre-scaling and post-scaling the function values. The following yields functional values limited to one digit to the right of the decimal point.

*Practice:*

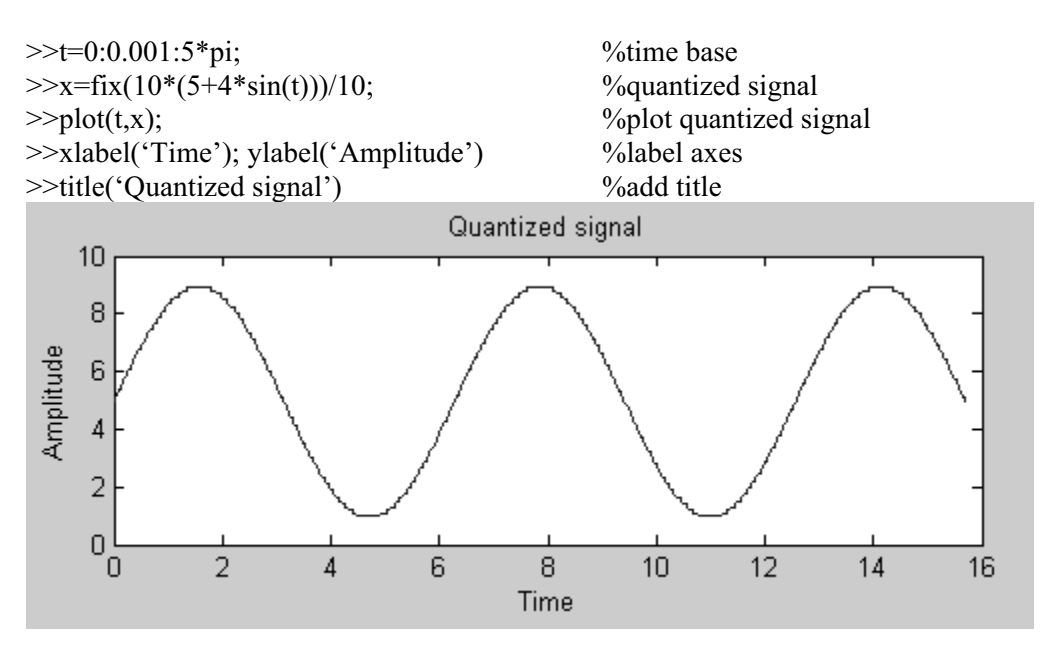

In digital communication, the data format is typically limited by the number of binary digits (bits). Common computer hardware utilizes 8 or 16 bits in the signal value representation. For example, a signal restricted to 8-bit format could consist of a sequence of integers lying between –256 and +255. MATLAB for constructing a single cycle of an 8-bit sinusoide at full amplitude scale might proceed as follows:

 $>>n=0:1000;$  $\gg x = f$ ix(255\*sin(2\*pi\*n/1000));  $\gg$ plot $(n,x)$ 

Finally, to produce an audio signal, which is compatible with MATLAB **sound** function, we must restrict the signal values to real values lying between –1 and +1 inclusive. The following

MATLAB piece of code plays a quantization of a pure 1 kHz tone 3 seconds in duration, sampling rate of 8192 Hz.

*Practice:*

%5-bit quantization n=0:(3\*8192)-1;  $y=((2^{(5-1)})-1)*sin(2*pi*1000/8192*n);$  $y=f\frac{f}{x}(y)/(2^{x}(5-1));$ sound $(y, 8192)$ 

## **Zero-crossings:**

Suppose we are given a signal  $x(t) = \sin(2\pi 2t)$ . We shall consider counting the number of zero-crossings.

*Practice:*

 $>>t=0:0.01:2;$  $\gg x = \sin(2 \cdot \pi)^2 \cdot 2 \cdot t$ ;  $\gg$ prod=x(1:length(x)-1).\*x(2:length(x)); >>crossings=length(find(prod<0))

crossings=

7

## **Audio effects:**

In this section we shall turn into some audio effects that will prove useful in digital signal processing. We will briefly cover

- $\Box$  Delay
- □ Echo
- Reverberation (reverb)
- □ Chorus

## **Delay:**

A delay is one of the simplest effects, but very valuable if used properly. Simply stated, a delay takes an audio signal, and plays it back after the delay time. The delay time can range from several milliseconds to several seconds.

## **Echo effect:**

A basic echo effect can be implemented according to the block diagram depicted below:

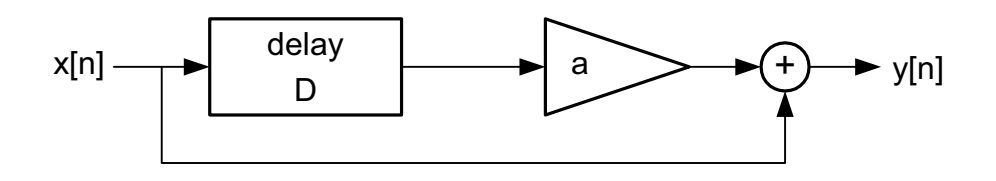

The difference equation describing this model is

$$
y[n] = x[n] + ax[n-D]
$$
  
 
$$
\therefore H(z) = 1 + az^{-D}
$$

*Practice:*

clear all; [x, fs,bits]=wavread('test.wav'); a=input('Enter the value of attenuation: '); delay=0.3; D=round(delay\*fs);  $\%$  mumber of samples in the delay num=[1 zeros(1,D) a]; den= $[1]$ ; x\_delay=filter(num,den,x);  $y=x+x$  delay; sound(y,fs)

## **Reverberation:**

This is by far the most heavily used effect in music. Reverberation is the result of many reflections of a sound that take place in a room. A reflected sound wave will arrive a little later than the direct sound, and is typically little weaker. The series of delayed and attenuated sound waves is termed reverb.

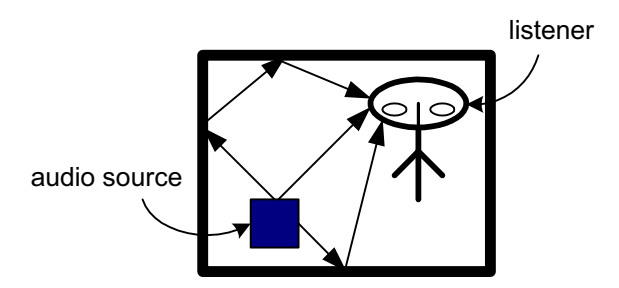

## **Chorus:**

Just as a chorus is a group of singers, the chorus effect can make a single instrument sound like there are actually several instruments being played.